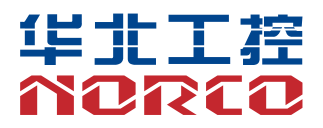

**EMB-4940**

V1.0

# 用户手册 **USER'Manual**

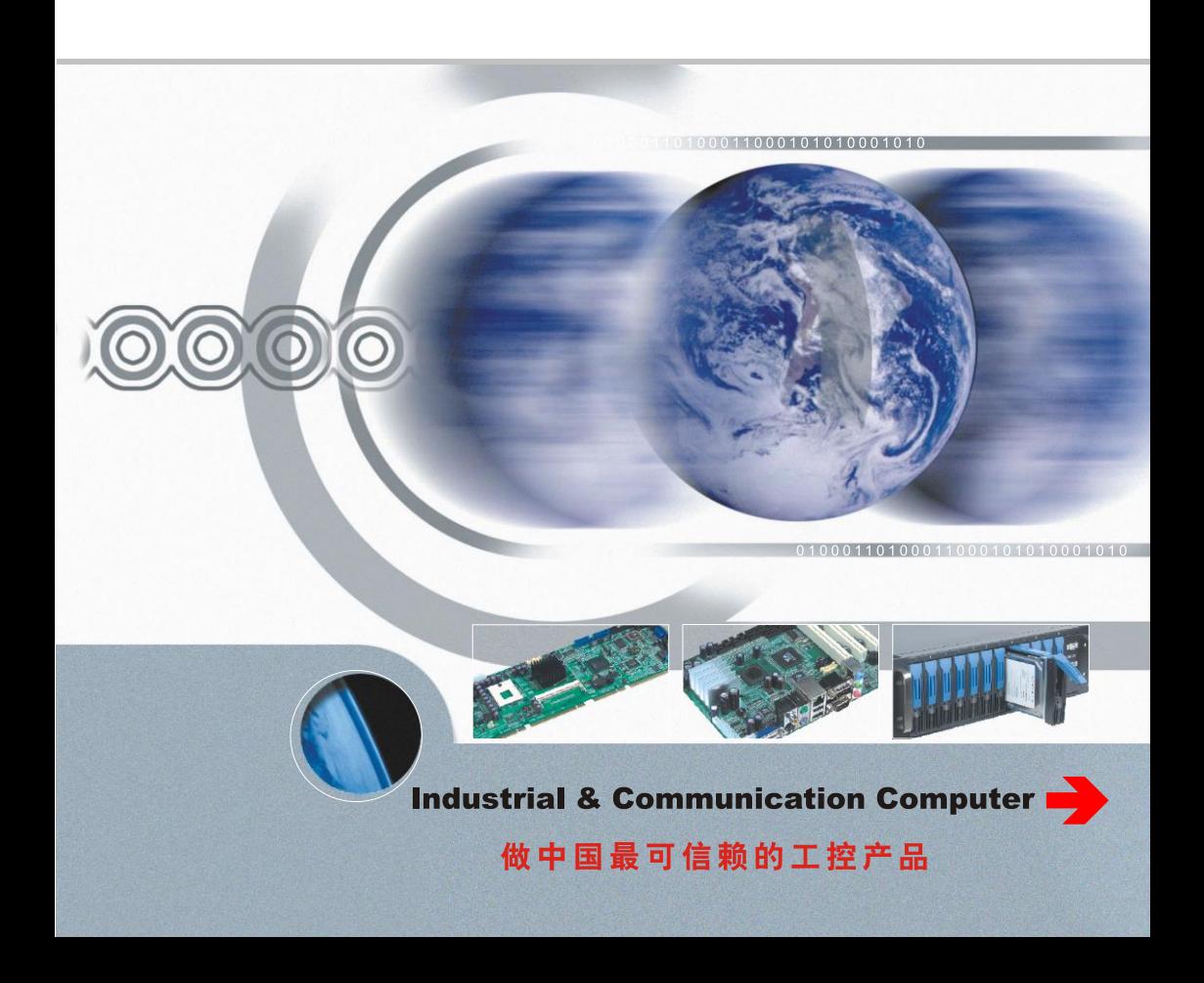

# 说 明

除列明随产品配置的配件外,本手册包含的内容并不代表本公司的承诺, 本公司保留对此手册更改的权利,且不另行通知。对于任何因安装、使用不 当而导致的直接、间接、有意或无意的损坏及隐患概不负责。

订购产品前,请向经销商详细了解产品性能是否符合您的需求。NORCO 是深圳华北工控有限公司的注册商标。本手册所涉及到的其他商标,其所有 权为相应的产品厂家所拥有。

本手册内容受版权保护,版权所有。未经许可,不得以机械的、电子的 或其它任何方式进行复制。

# 温馨提示

1.产品使用前,务必仔细阅读产品说明书。

2.对未准备安装的板卡,应将其保存在防静电保护袋中。

3. 在从包装袋中拿板卡前, 应将手先置于接地金属物体上一会儿, 以释放身体及手中的静电。

4. 在拿板卡时,需佩戴静电保护手套,并且应该养成只触及其边缘部分的习惯。

5.主板与电源连接时,请确认电源电压。

6. 为避免人体被电击或产品被损坏,在每次对主板、板卡进行拨插或重新配置时,须先关闭交 流电源或将交流电源线从电源插座中拔掉。

7.在对板卡进行搬动前,先将交流电源线从电源插座中拔掉。

8.当您需连接或拔除任何设备前,须确定所有的电源线事先已被拔掉。

9.为避免频繁开关机对产品造成不必要的损伤,关机后,应至少等待 30 秒后再开机。

10.设备在使用过程中出现异常情况,请找专业人员处理。

11.此为 A 级产品,在生活环境中,该产品可能会造成无线电干扰。在这种情况下,可能需要用 户对其干扰采取切实可行的措施。

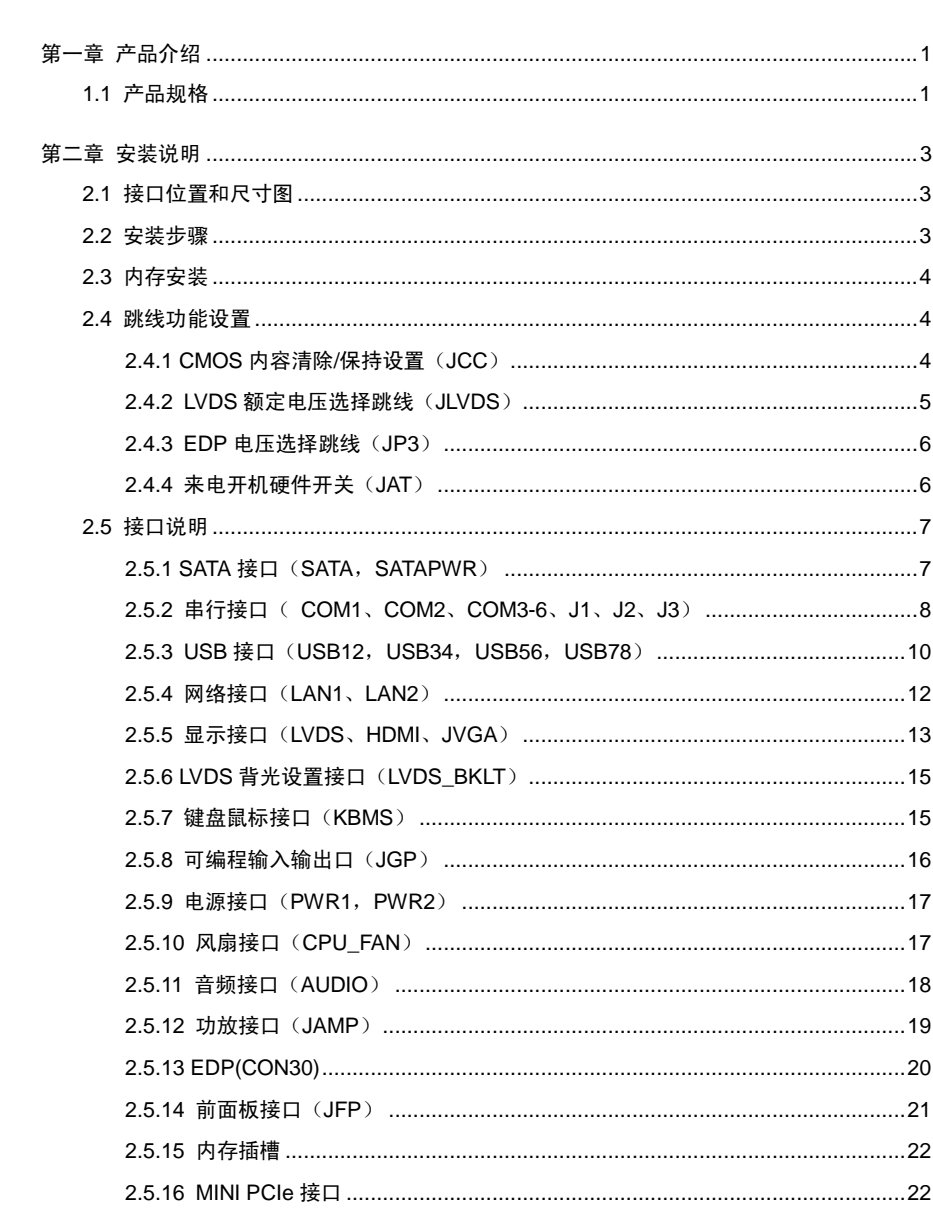

目录

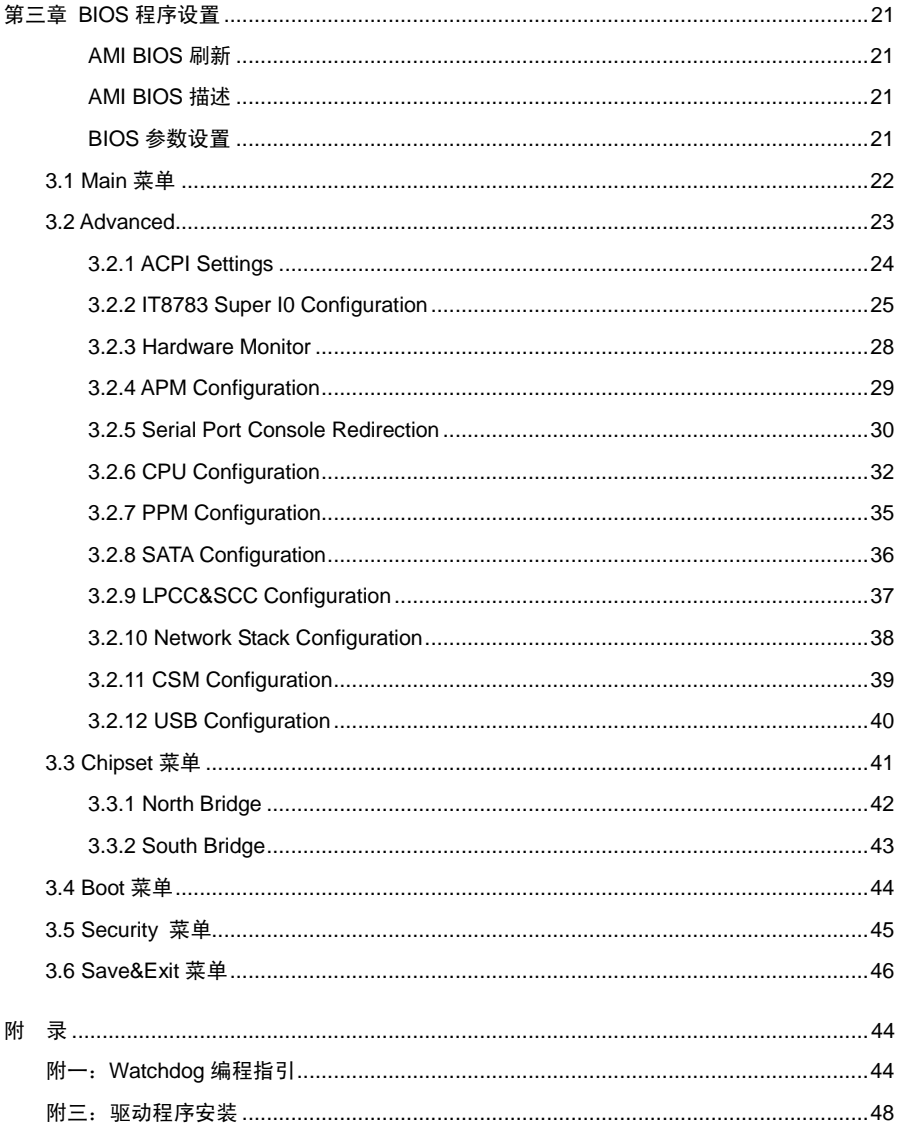

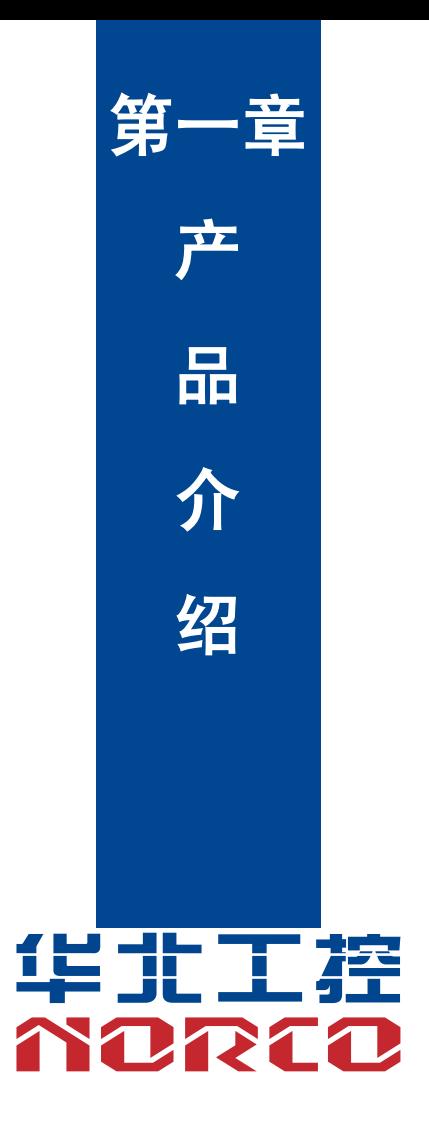

# 第一章 产品介绍

# <span id="page-6-1"></span><span id="page-6-0"></span>**1.1** 产品规格

#### 结构标准

●标准 4 寸主板

# 尺寸

●165mm $\times$ 115mm $($  $K \times \overline{\mathbb{F}})$ 

#### 处理器

●支持 Intel® Celeron® Processor J1900 处理器, (2M Cache, up to 2.42 GHz), 4 核;

### 显示

- ●1 个 LVDS/EDP 接口,1 个 VGA 接口, 1 个 HDMI 接口
- ●其中 LVDS 由芯片 (CH7511)转出, EDP 由桥片直接引出来, 支持 18/24BIT, 分辨率支持 1920\*1200
- ●其中 1VGA: 支持分辨率 1920x1200 @60 Hz;
- ●其中 1 个 HDMI 是桥片引出, 支持分辨率 2560x1600 @60 Hz

### 系统内存

●ON BOARD 内存, 支持 DDR3L-1333, 内存容量最高可达 Up to 4GBytes, 默认 4GB;

### 存储

●提供 1 个标准的 7 Pin SATA 3.0 接口, 1 个 2.54mm 1x5Pin 小白座子 (SATA 供电);

### **LAN** 功能

- ●网络控制器:采用 1211 网络芯片
- ●2 个标准 RJ45 接口
- ●支持网络唤醒(WOL)
- ●速率: 10/100/1000Mbps

#### **AUDIO**

●采用 ALC662-VD0 音频控制芯片;

●接口: 1XMic\_in,1XLINE\_OUT; ●5W 双通道功放;

#### **I/0** 功能

**●**采用 ITE 8783 I/O 芯片

●串口: 提供 6 个串口, 2\*5 简牛座子, 模式; COM1/3/4/5/6 支持 RS232 模式, COM2 支持 RS232/RS485/RS422;

●USB:提供 8 个标准的 USB2.0 接口,其中 1 个标准的 USB3.0 接口, 7 个 USB2.0,提供 ESD 保护,3 个标准座子,2 个 2\*5 的小白座子 ;

### 扩展接口

●MINIPCIe:1 个 MINI PCIe/3G/4G /无线网卡可选,1 个支持 MSATA;

1 个 SIM 卡槽;支持 3G/4G 模块;

1 个 2.00mm 2x5PIN JFP 前面板接口;

#### 电源支持

●支持单电源+12V 供电,支持硬件及软件来电自启动功能;

#### 看门狗

●支持硬件复位功能

#### **BIOS**

●64MB SPI BIOS

### **KBMS:**

●键盘鼠标接口,2X4 PIN 2.00mm;

#### 环境

- ●工作温度:-15℃~70℃
- ●储存温度:-40℃~85℃
- ●工作湿度:5%~95%,无凝露

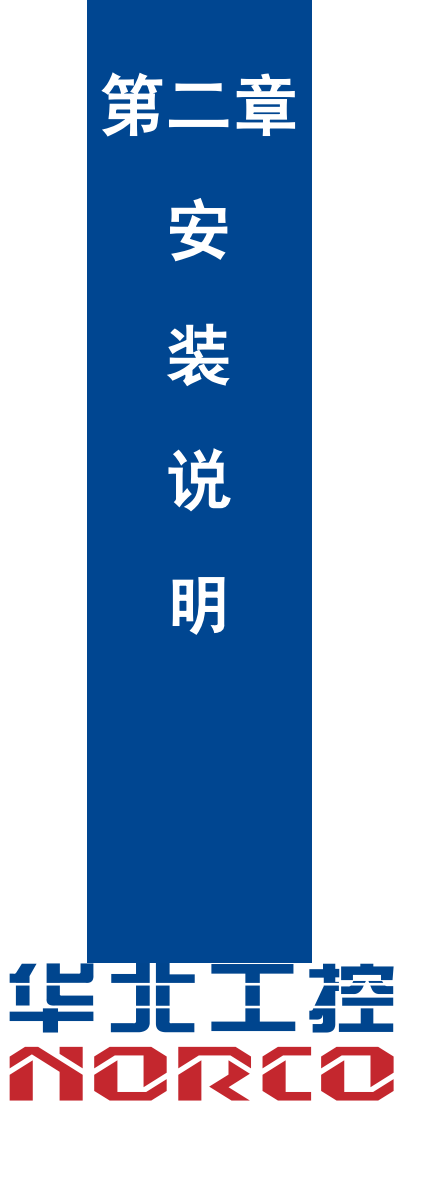

# 第二章 安装说明

# <span id="page-9-1"></span><span id="page-9-0"></span>**2.1** 接口位置和尺寸图

 下图为 EMB-4940 的正面接口位置和尺寸图。在安装设备的过程中必须小心,对于有些部件, 如果安装不正确,它将不能正常工作。

注意:操作时,请戴上静电手套,因为静电有可能会损坏部件。

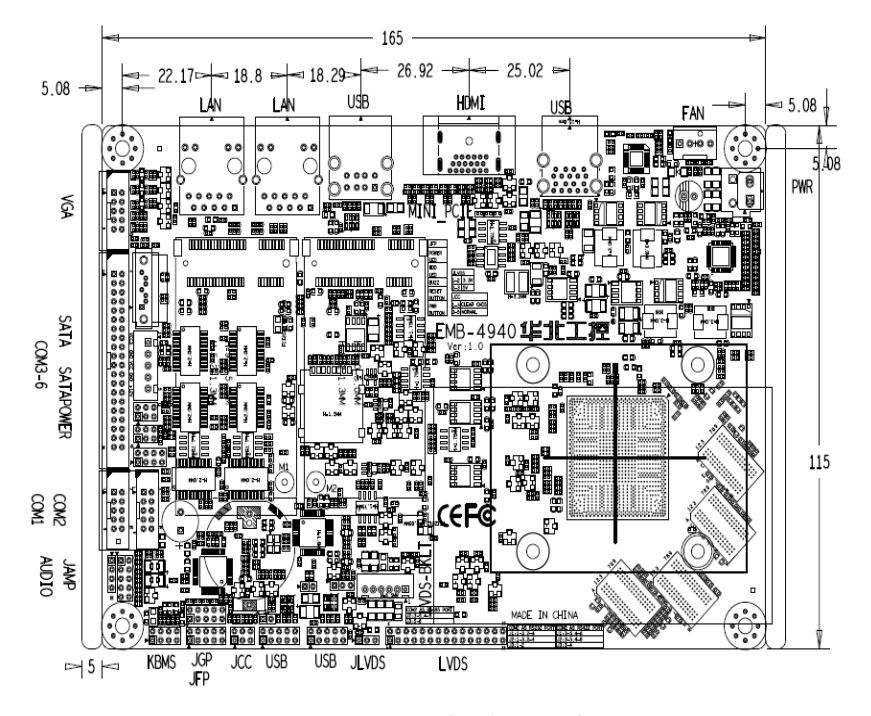

EMB-4940 接口位置和尺寸图

# <span id="page-9-2"></span>**2.2** 安装步骤

请依照下列步骤组装您的电脑:

- 1.参照用户手册将 EMB-4940 上所有 Jumper(跳线帽)调整正确。
- 2.安装内存。
- 3.安装其他扩展卡。
- 4.连接所有信号线、电缆、面板控制线路以及电源供应器。
- 5. 启动计算机,完成 BIOS 程序的设置。

# 本主板关键元器件都是集成电路,而这些元件很容易因为遭受静电的影响而损坏。因此, 请在正式安装主板之前,请先做好以下的准备:

- 1.拿主板时手握板边,尽可能不触及元器件和插头插座的引脚。
- 2. 接触集成电路元件 (如 CPU、RAM 等)时,最好戴上防静电手环/手套。
- 3.在集成电路元件未安装前,需将元件放在防静电垫或防静电袋内。
- 4.在确认电源的开关处于断开位置后,再插上电源插头。

# <span id="page-10-0"></span>**2.3** 内存安装

本主板配有 1 条 SO-DIMM 插槽。安装内存条时请注意以下两点:

1.安装时,将内存条的缺口与插槽的缺口对齐后在用力插紧。

2. 选择内存条时必须选择支持本主板规格的内存条。

# <span id="page-10-1"></span>**2.4** 跳线功能设置

在进行硬件设备安装之前请根据下表按照您的需要对相应的跳线进行设置。

提示:如何识别跳线、接口的第 1 针脚,观察插头插座旁边的文字标记,会用"1"或加粗 的线条或三角符号表示;看看背面的焊盘,方型焊盘为第 1 针脚;所有跳线的针脚 1 旁都有 1 个 白色箭头。

### <span id="page-10-2"></span>**2.4.1 CMOS** 内容清除**/**保持设置(**JCC**)

 CMOS 由板上钮扣电池供电。清 CMOS 会导致永久性消除以前的系统设置并将其设为原始 (出厂设置)系统设置。

其步骤:(1)关闭计算机,断开电源;

- (2) 使用跳线帽短接 JCC 管脚 1 和 2 短接 5~6 秒, 然后还原为 2-3;
- (3)按"F9"---"回车"重载最优缺省值;
- (4)按 F10 保存并退出设置。

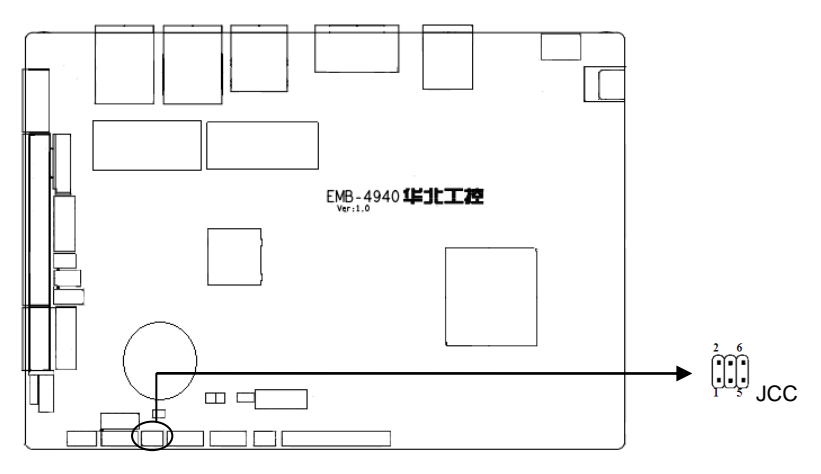

**JCC**:

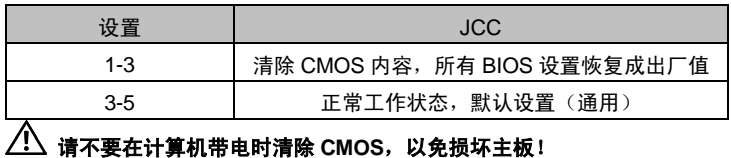

# <span id="page-11-0"></span>**2.4.2 LVDS** 额定电压选择跳线(**JLVDS**)

在使用 LVDS 之前,请先了解 LVDS 屏要求的工作额定电压。

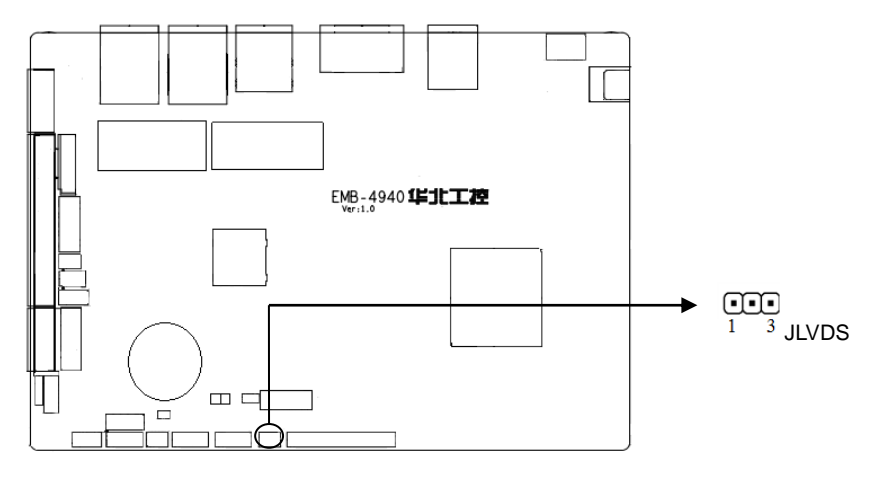

**JLVDS**:

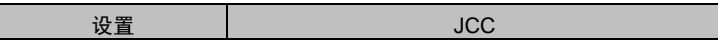

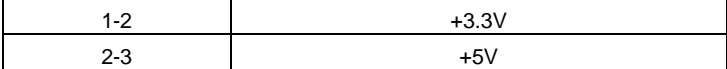

# <span id="page-12-0"></span>**2.4.3 EDP** 电压选择跳线(**JP3**)

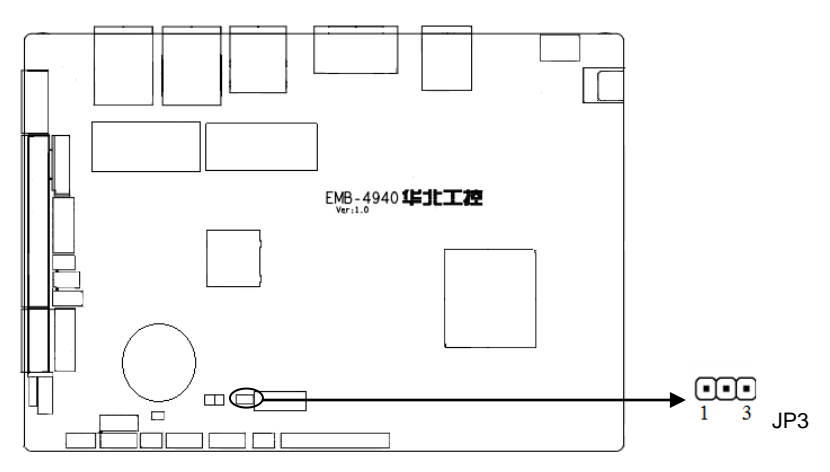

# JP3 跳线:

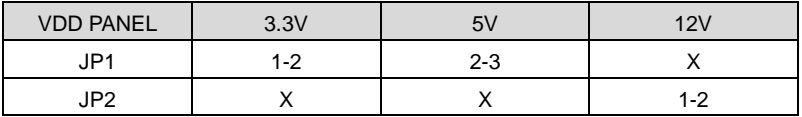

# <span id="page-12-1"></span>**2.4.4** 来电开机硬件开关(**JAT**)

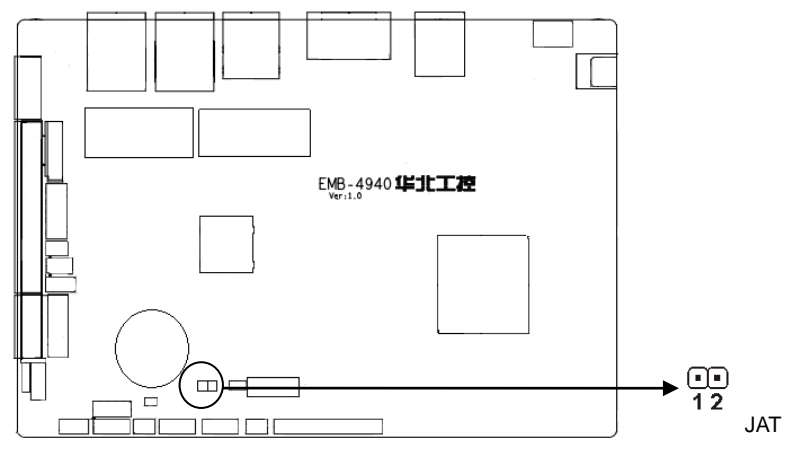

**JAT**:

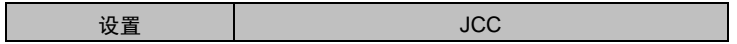

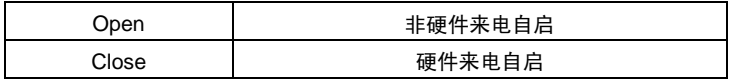

# <span id="page-13-0"></span>**2.5** 接口说明

 $\sqrt{\!\!\!\!\!\!\!\int\limits_\Lambda\!\!\!\!\!\!\int\limits_\Lambda\! x\mathfrak{g}x\mathfrak{g}x\mathfrak{g}x\mathfrak{g}}$ 说,以免对主板造成损坏!

# <span id="page-13-1"></span>**2.5.1 SATA** 接口(**SATA**,**SATAPWR**)

板上提供 1 个 7 Pin SATA 接口, 与 1 个 1X5Pin 的硬盘供电电压接口。

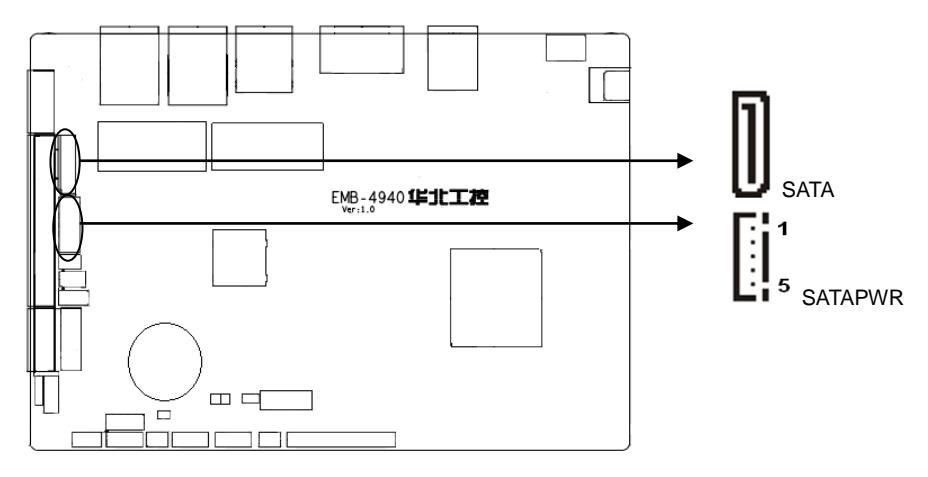

# SATA:

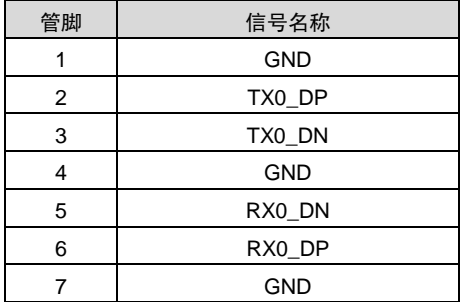

SATAPWR:

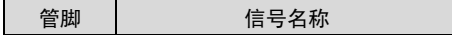

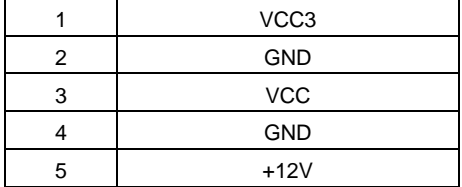

# <span id="page-14-0"></span>**2.5.2** 串行接口( **COM1**、**COM2**、**COM3-6**、**J1**、**J2**、**J3**)

提供 6 个串口, COM1、COM3-COM6 为 2×20Pin 接口, 支持 RS232 模式, COM2 支 持 RS232/RS485/RS422 模式,分别提供一个 J1、J2、J3 接口;

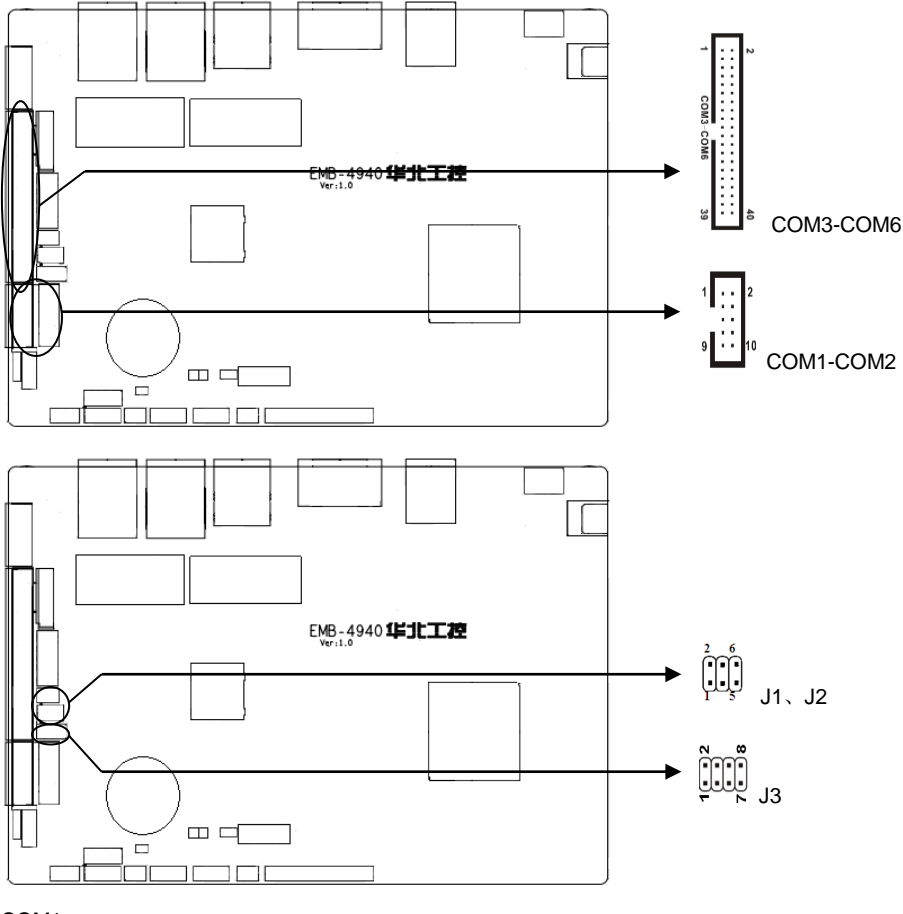

# COM1:

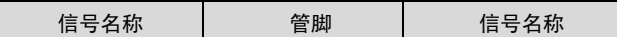

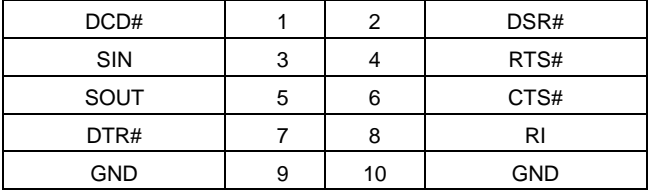

COM2:

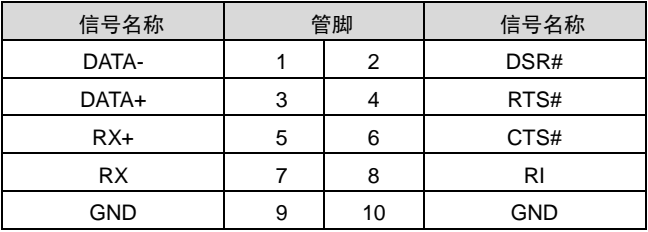

#### COM3-6:

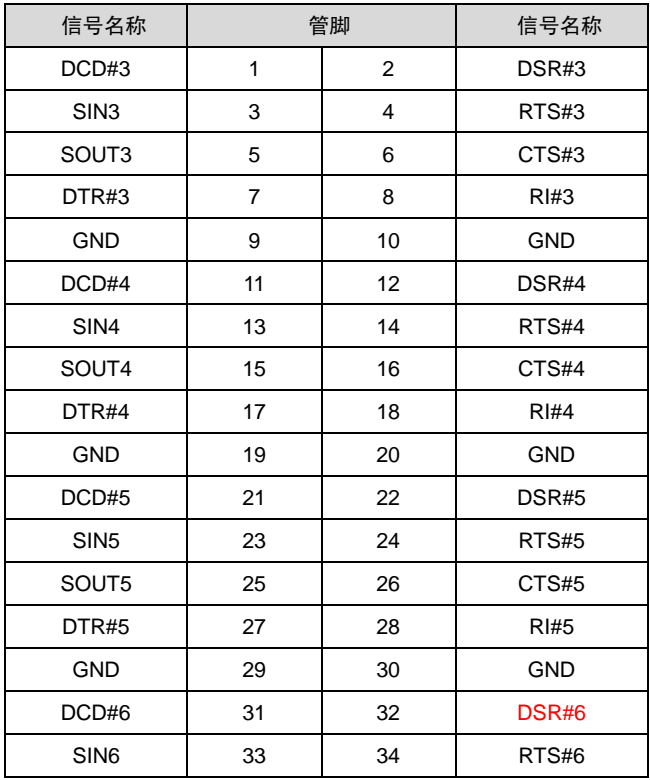

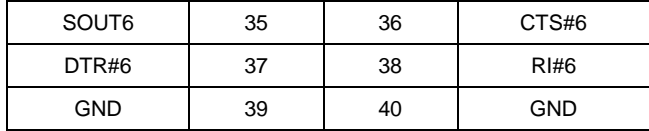

J1:

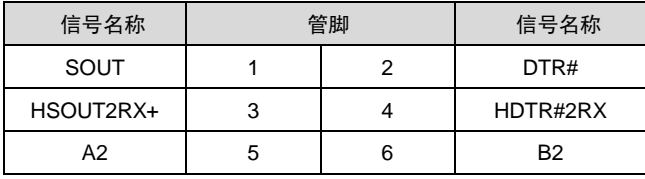

J2:

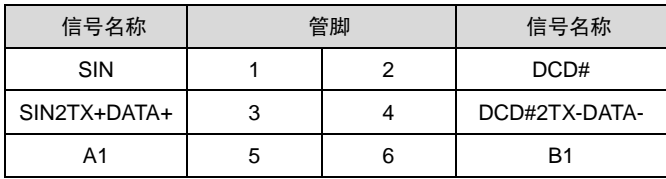

J3:

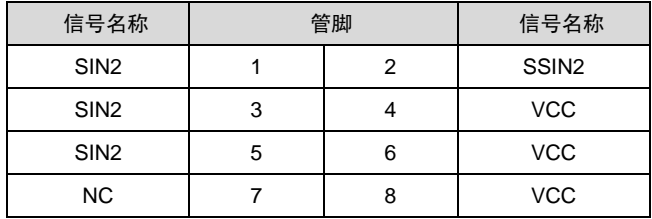

# <span id="page-16-0"></span>**2.5.3 USB** 接口(**USB12**,**USB34**,**USB56**,**USB78**)

提供 8 个 USB 接口; 其中 1 个 USB3.0 和 7 个 USB2.0; 提供 ESD 保护;

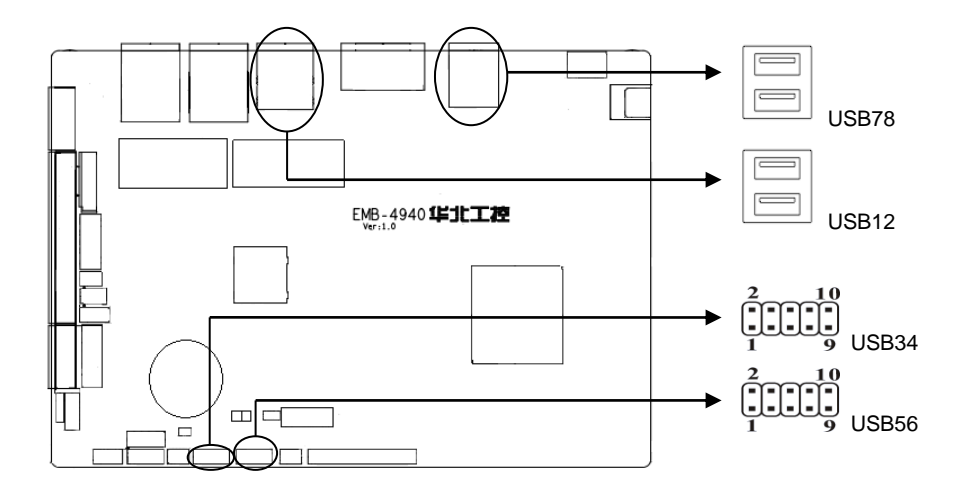

# USB12:

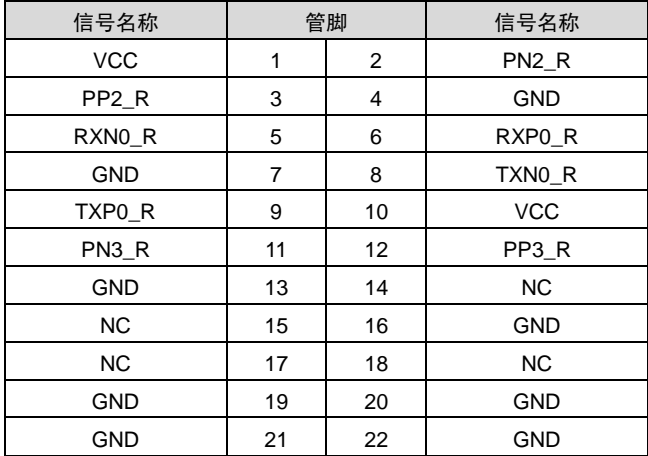

# USB34:

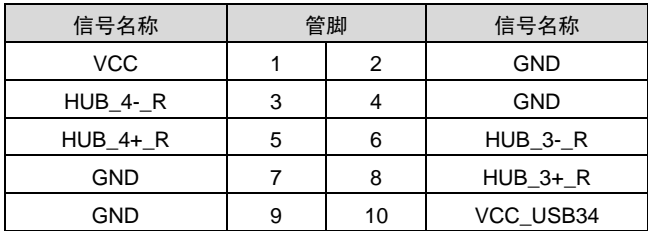

USB5\_6:

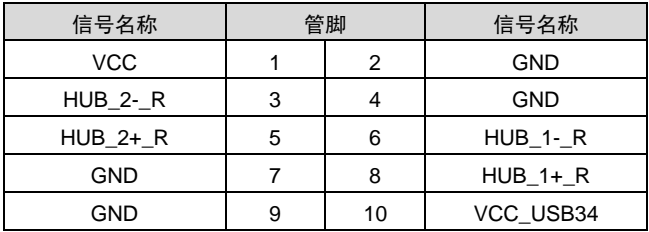

USB7\_8:

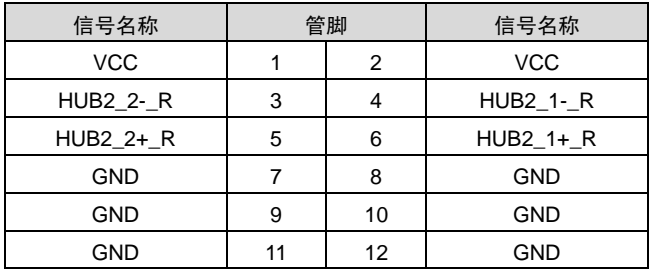

# <span id="page-18-0"></span>**2.5.4** 网络接口(**LAN1**、**LAN2**)

提供 2 个 100/1000M 网卡, I211;

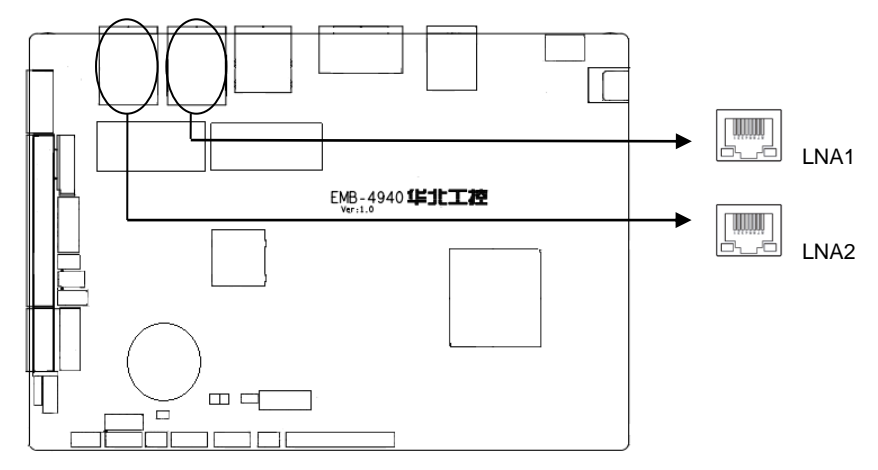

LNA1、LNA2:

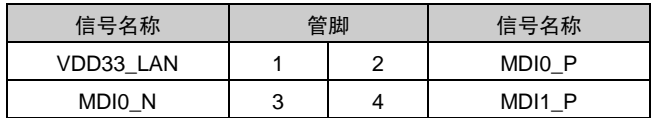

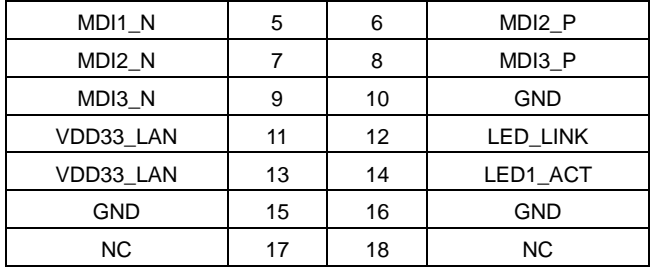

# <span id="page-19-0"></span>**2.5.5** 显示接口(**LVDS**、**HDMI**、**JVGA**)

提供 1 个 LVDS 接口, 1 个标准的 HDMI 接口, 1 个 VGA 接口;

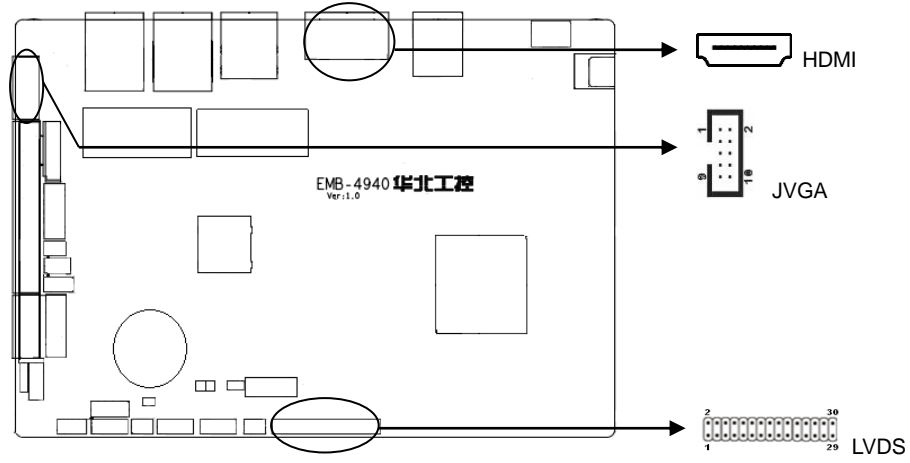

### HDMI:

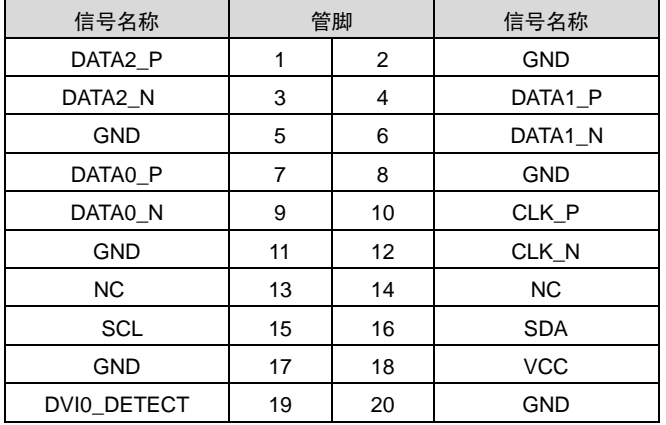

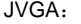

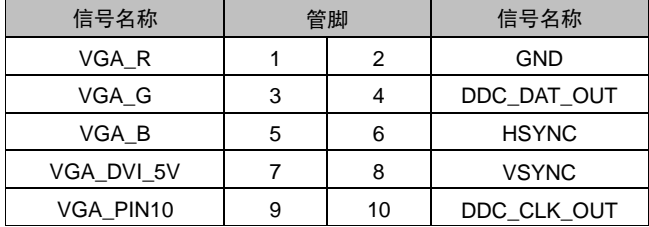

LVDS:

提供 2 个标准的双通道 24bit LVDS 接口;连接 LVDS 1.2PIN 选项屏供电电压为+12V

| 信号               | 管脚 |                | 信号               |
|------------------|----|----------------|------------------|
| <b>VDD PANEL</b> | 1  | $\overline{2}$ | <b>VDD PANEL</b> |
| <b>VDD PANEL</b> | 3  | 4              | NC.              |
| <b>GND</b>       | 5  | 6              | <b>GND</b>       |
| LVDS DATA0#      | 7  | 8              | LVDS DATA0       |
| LVDS DATA1#      | 9  | 10             | LVDS DATA1       |
| LVDS_DATA2#      | 11 | 12             | LVDS_DATA2       |
| <b>GND</b>       | 13 | 14             | <b>GND</b>       |
| LVDS CLK#        | 15 | 16             | LVDS CLK         |
| LVDS DATA3#      | 17 | 18             | LVDS_DATA3       |
| LVDS DATA4#      | 19 | 20             | LVDS DATA4       |
| LVDS DATA5#      | 21 | 22             | LVDS DATA5       |
| LVDS DATA6#      | 23 | 24             | LVDS DATA6       |
| <b>GND</b>       | 25 | 26             | <b>GND</b>       |
| LVDS_CLK1#       | 27 | 28             | LVDS_CLK1        |
| LVDS DATA7#      | 29 | 30             | LVDS DATA7       |

# <span id="page-21-0"></span>**2.5.6 LVDS** 背光设置接口(**LVDS\_BKLT**)

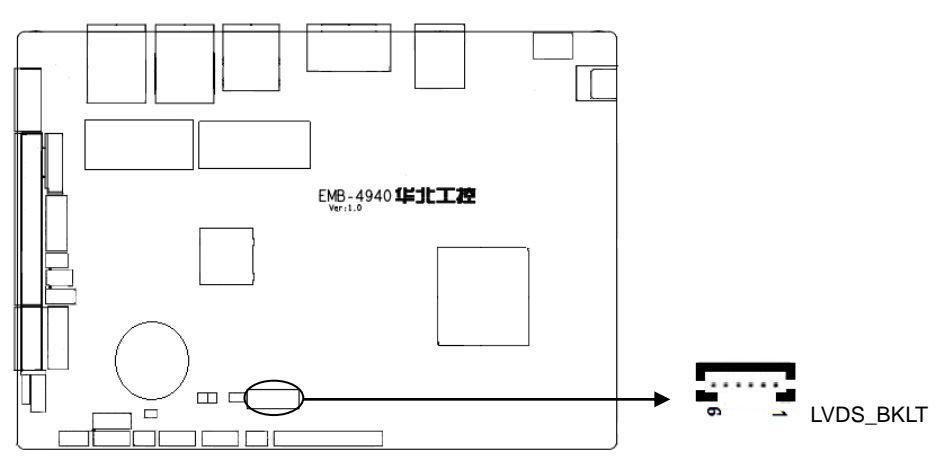

LVDS\_BKLT:

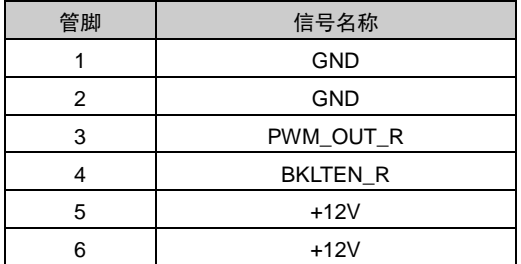

# <span id="page-21-1"></span>**2.5.7** 键盘鼠标接口(**KBMS**)

键盘鼠标接口,1 个 2×4Pin 插针,使用时需要用转接线转换成定义中的 PS/2 键盘鼠标接 口。

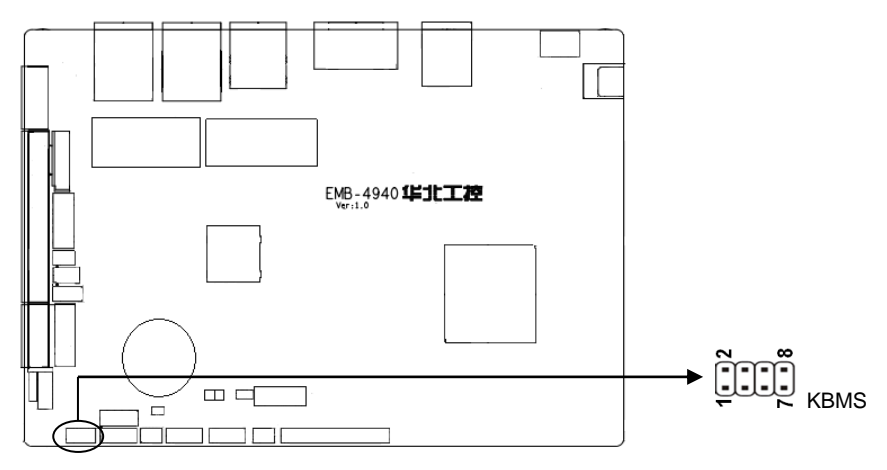

# KBMS:

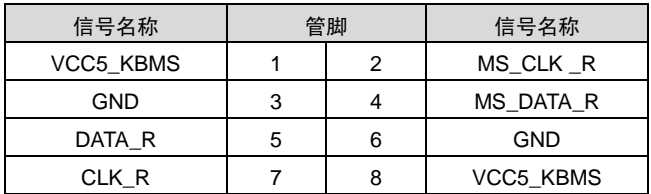

# <span id="page-22-0"></span>**2.5.8** 可编程输入输出口(**JGP**)

通用可编程输入输出接口。

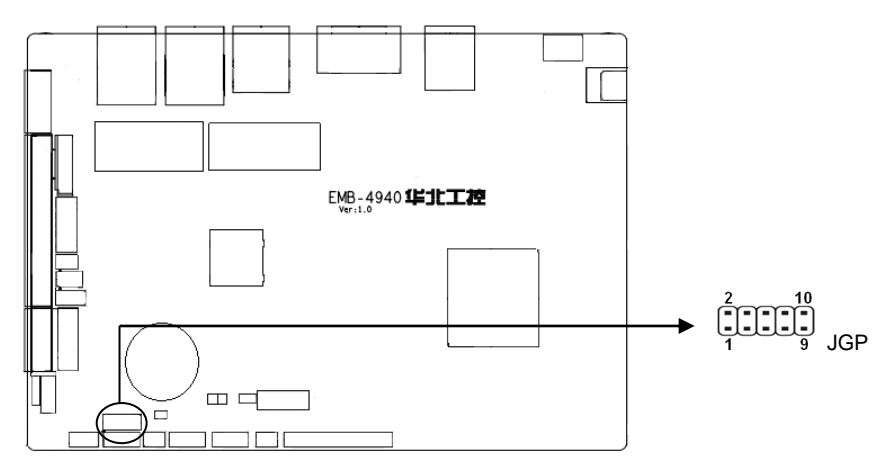

JGP:

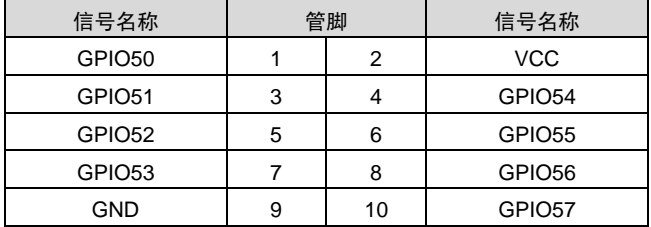

# <span id="page-23-0"></span>**2.5.9** 电源接口(**PWR1**,**PWR2**)

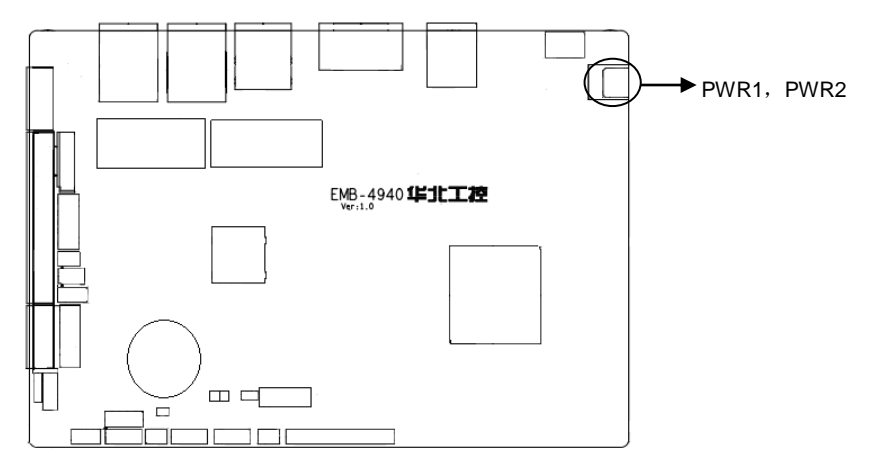

#### PWR1-2:

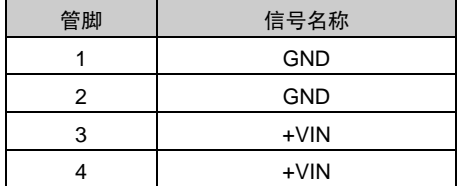

# <span id="page-23-1"></span>**2.5.10** 风扇接口(**CPU\_FAN**)

板上提供 1 个 4Pin 的 CPU 风扇接口和 1 个 3Pin 的系统风扇接口。使用风扇时要注意以下 两点:

- (1)风扇电流不大于 350 毫安(4.2 瓦,12 伏特)。
- (2)请确认风扇接线和本插座的接线相符。

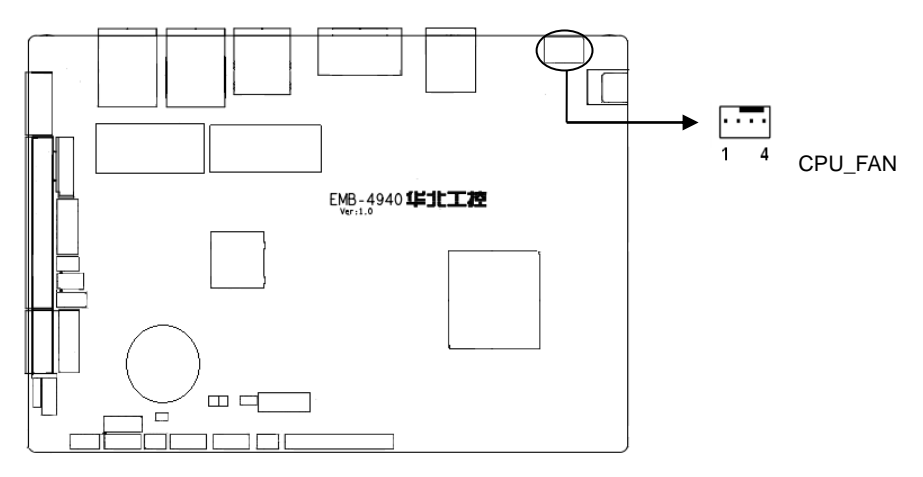

CPU\_FAN:

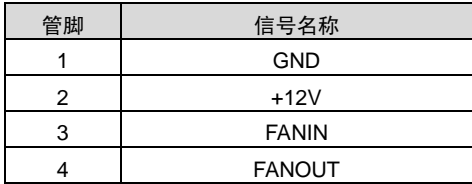

# <span id="page-24-0"></span>**2.5.11** 音频接口(**AUDIO**)

采用 ALC662 音频控制芯片,一个 FP\_AUDIO 接口。

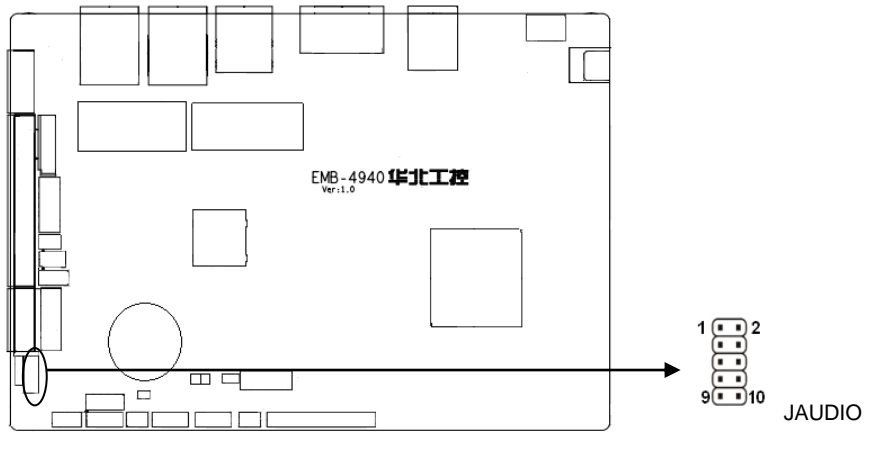

JAUDIO:

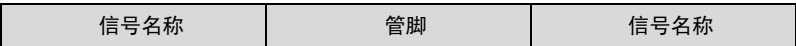

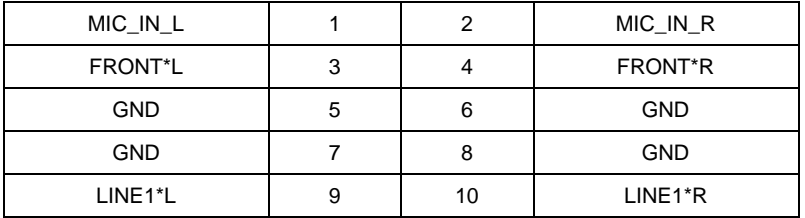

# <span id="page-25-0"></span>**2.5.12** 功放接口(**JAMP**)

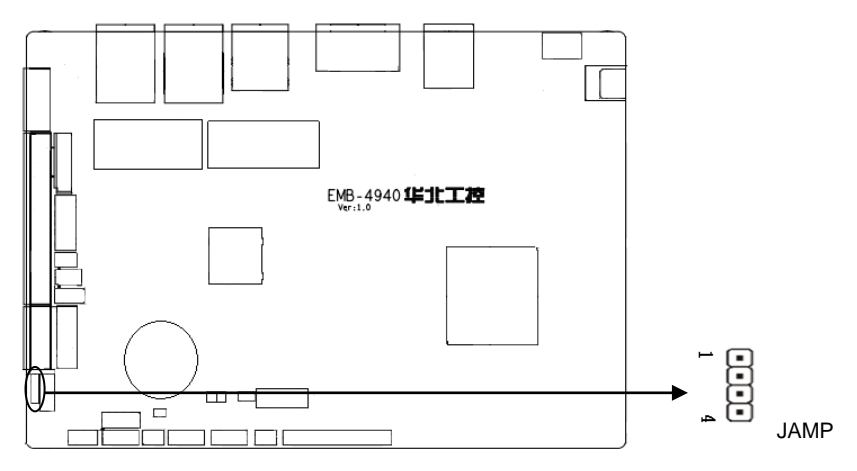

JAMP:

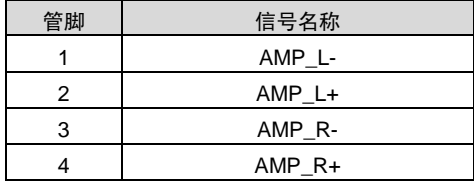

# <span id="page-26-0"></span>**2.5.13 EDP(CON30)**

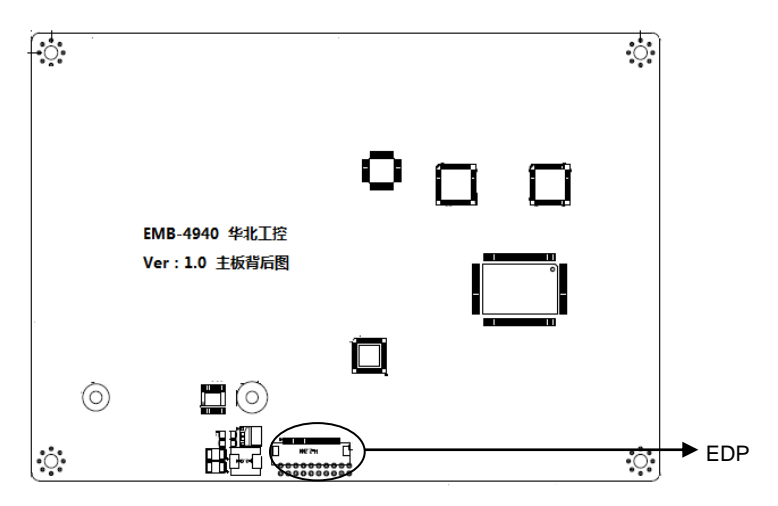

# EDP:

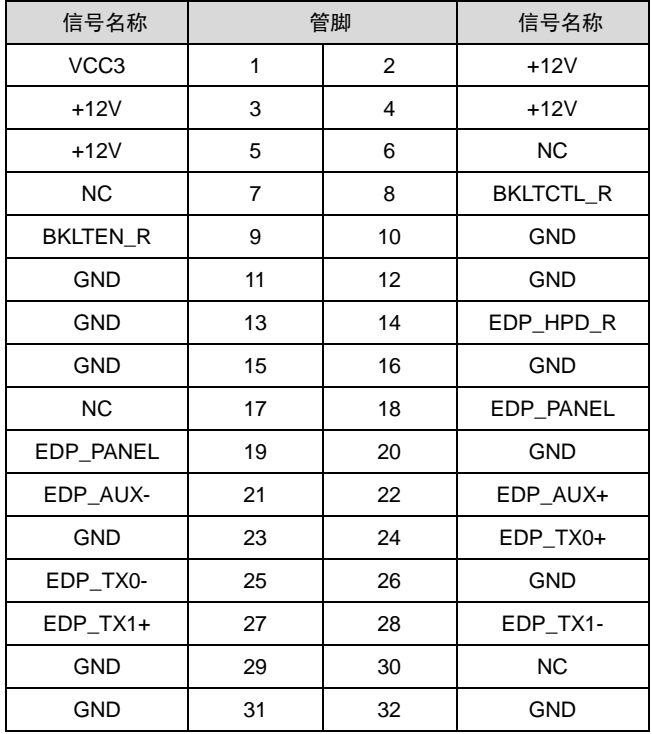

# <span id="page-27-0"></span>**2.5.14** 前面板接口(**JFP**)

前面板插针,用于连接至机箱前面板上所设的功能按钮和指示灯,1 个 2×5Pin 插针。

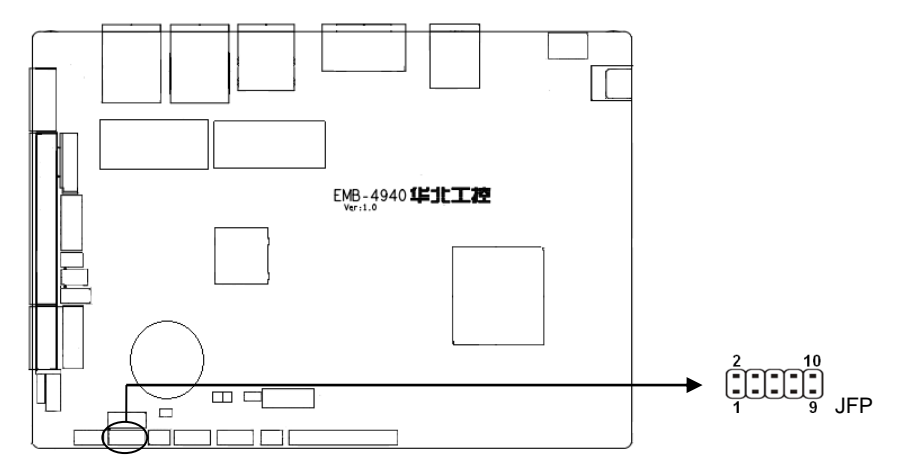

JFP:

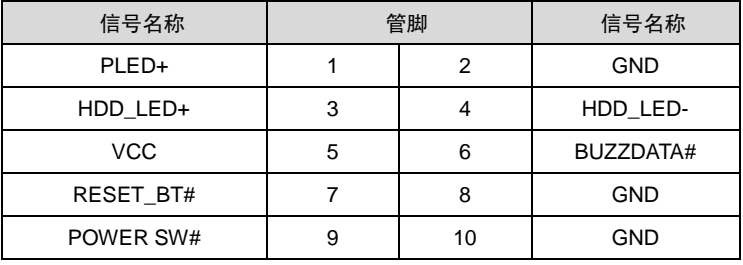

请按照下表来进行连接,注意正负极,如果连接错误,有些功能将无法正常工作。

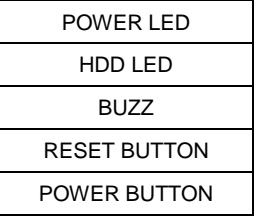

# **1**)系统电源指示灯接针(第 **1**、**2** 针 **PWRLED**)

将系统的电源指示灯的连接电缆连接到这个接针上(第1针为 LED 的正极),当开机时, 电 源指示灯亮;当关机后,电源指示灯灭。

#### **2**)**HD** 状态指示灯接针(第 **3**、**4** 针 **HDD LED**)

通常在机壳面板上有 1 个 HD 设备运行状态指示灯,当 HD 在进行读写操作时指示灯便会闪 烁,表示 HD 设备正在运行中。将机箱面板上 HD 运行状态指示灯连接电缆连接到这个接针上(第 3 针为 LED 正极)。

#### **3**)蜂鸣器接针(第 **5**、**6** 针 **SPEAKER**)

外接扬声器接针。

#### **4**)电源开**/**关控制接针(第**7**、**8**针 **POWER BUTTON**)

这两个引脚连到机箱面板上的弹跳开关,可用来开机或关机。

# <span id="page-28-0"></span>**2.5.15** 内存插槽

ON BOARD 内存, 支持 DDR3L-1333, 内存容量最高可达 Up to 4GBytes, 默认 4GB

#### <span id="page-28-1"></span>**2.5.16 MINI PCIe** 接口

主板提供2个MINI PCIe插槽(图略),用户可根据自身的需要来扩展MINI PCIe设备,如果您 使用MINI PCIe无线网卡时,可根据所选择的无线网络来显示无线网卡状态,也可以选择3G模块。

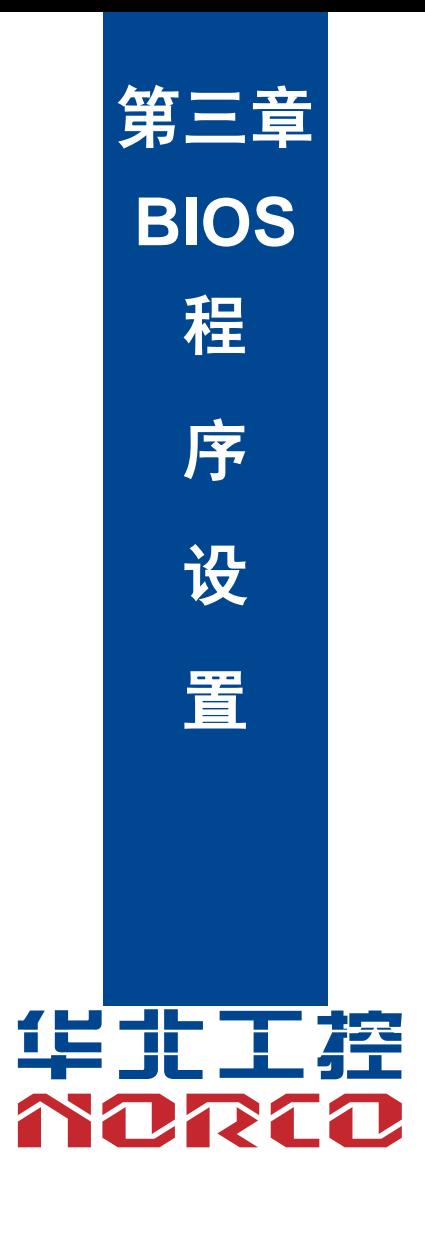

# 第三章 **BIOS** 程序设置

<span id="page-30-1"></span><span id="page-30-0"></span>AMI BIOS 刷新

 BIOS 提供对硬件资源的底层驱动,是联系硬件和操作系统的桥梁。现在硬件和各种应用软 件不断更新,当您的系统遇到问题时,例如系统不支持最新公布的 CPU 时,就需要升级您的 BIOS 了。

FPT64.EFI 是主板上装载 BIOS 资料的 FLASH IC 的读写程序,须要在 Shell 环境下操作。

请开机时按 F11,选择 UEFI:Built-in EFI Shell,进到 Shell 环境,然后进入存有 BIOS 资料 的设备(例如:fs0:),然后使用 FPT64.EFI 程序把您用来升级的 BIOS 资料(例如是\*\*\*\*.ROM) 写入到 FLASH IC 里。

具体操作指令为:

```
A:\ FPT64.EFI -f ****.bin
```
注意:

1.升级 BIOS 只在遇到问题,必要的时候进行。

2.升级 BIOS 请使用我们驱动光盘内所附的 BIOS 读写程序,或者在相关网站下载更新版 本的程序。

3.在升级过程中不要关闭电源或重新启动系统,这样您的 BIOS 资料将被损坏,系统也可 能不能启动。

4.刷新完成后,需要手动 LOAD Default 进行优化。

5.为防止意外发生,请您先备份当前的 BIOS 资料。

<span id="page-30-2"></span>AMI BIOS 描述

开机时,BIOS 会对主板上的硬件进行自我诊断,设定硬件时序参数等工作,最后才会将系 统控制权交给操作系统。BIOS 是硬件和软件的沟通桥梁,如何正确的设定 BIOS 参数对系统是 否稳定的工作及系统是否工作在最佳状态至关重要。

#### <span id="page-30-3"></span>BIOS 参数设置

1、打开系统电源或重新启动系统,显示器屏幕将出现自我测试的信息。

2、当屏幕中间出现"Press <DEL> to enter setup, <F11> to Popup menu"提示时,按下<Del> 键,就可以进入 BIOS 设定程序。

- 3、以方向键移动至你要修改的选项,按下<Enter>键即可进入该选项的子画面。
- 4、使用方向键及<Enter>键即可修改所选项目的值,按回车键选择 BIOS 选项并修改。

5、任何时候按下<Esc>键即可回到上一画面。

注意: BIOS的设置直接影响到电脑的性能, 设置错误的参数将造成电脑 的损坏,甚至不能开机,请使用内置默认值来恢复系统正常运行。本公司 BIOS会定期更新,其设置界面会略有不同,以下的画面供您参考,有可 能跟您目前所使用的BIOS设置画面不完全相同。

# <span id="page-31-0"></span>**3.1 Main** 菜单

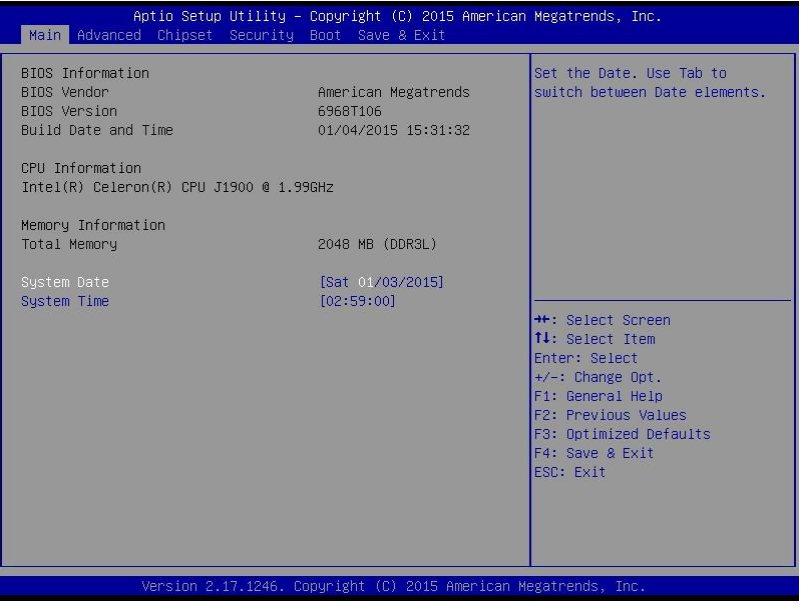

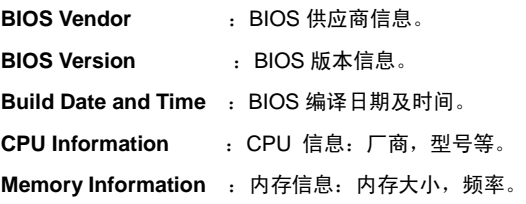

#### **System Date**

设置系统日期。以月/日/年的格式来表示。其设置范围是: Month/月(Jan.-Dec.), Date/日 (01-31), Year/年(最大至 2099), Week/星期(Mon.~Sun.)。

#### **System Time**

 设置系统时间。以时/分/秒的格式来表示。其设置范围是:Hour/时(00-23),Minute/分(00-59), Second/秒(00-59)。

# <span id="page-32-0"></span>**3.2 Advanced**

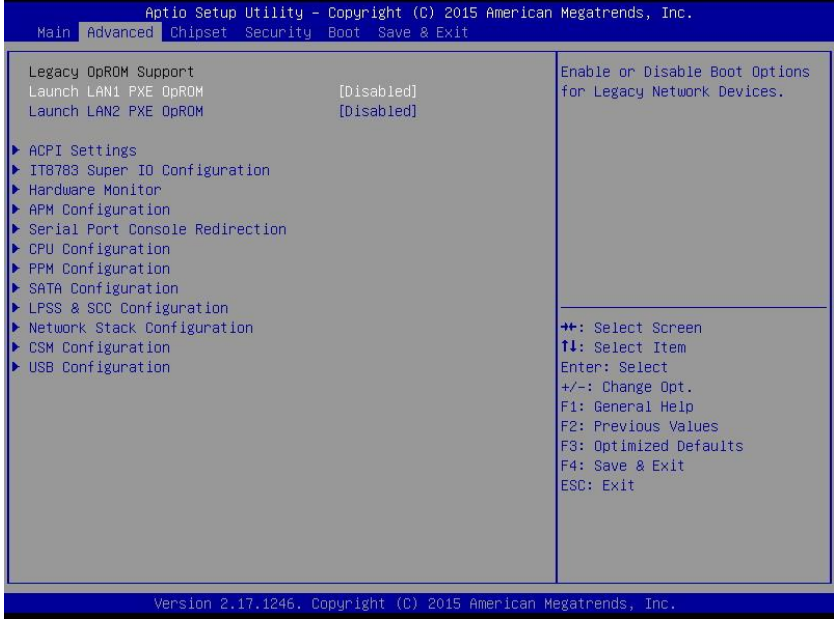

#### **Launch LAN1/2 PXE OpROM**

此项用来设置是否加载板载网卡启动代码,设置值有[Enabled][Disabled]。

**ACPI Settings**: 设置系统睡眠深度 S3。

**IT8783 Super I0 Configuration: IT8783 超级 I0 配置** 

**Hardware Monitor**:系统监控,硬件监控,硬件监视器

**APM Configuration**:设置 RTC 唤醒参数。

**Serial Port Console Redirection**:串口重定向设置。

**CPU Configuration**:CPU 参数信息及常用设置选项。

**PPM Configuration**:CPU 电源管理配置信息

**SATA Configuration**:硬盘模式设置及硬盘信息。

LPSS&SCC Configuration: OS 选项。

**Network Stack Configuration**:设置是否加载板载 UEFI 网卡启动代码。

**CSM Configuration**:兼容性支持模块控制选项。

**USB Configuration**:USB 信息及控制选项。

# <span id="page-33-0"></span>**3.2.1 ACPI Settings**

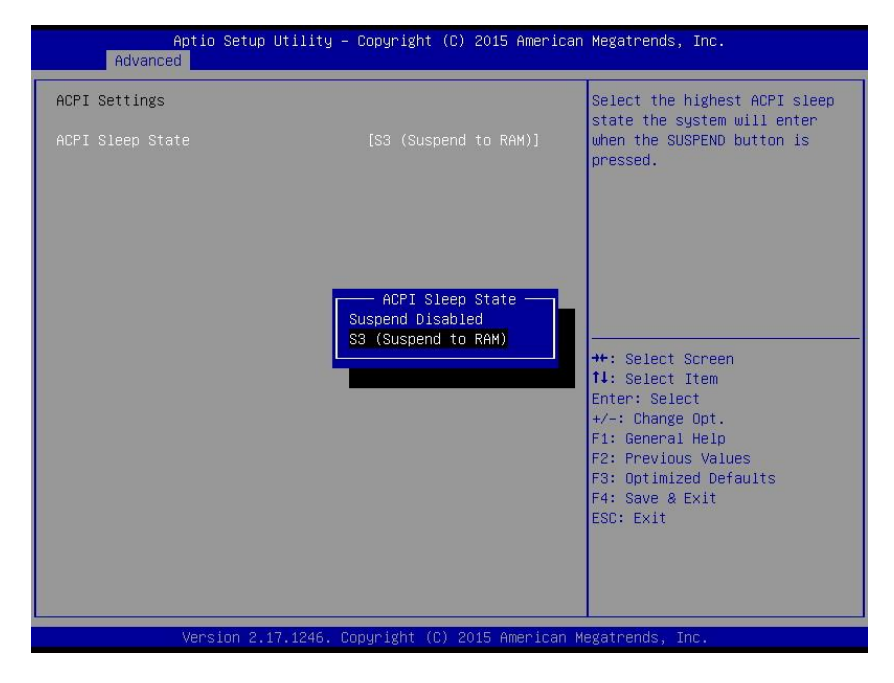

#### **ACPI Sleep State**

 此项是用来选择系统休眠时进入的省电模式,模式不一样,则系统功耗程度也不一样。 Suspend Disabled:关闭系统休眠;S3 (Suspend to RAM): 挂起到内存。

# <span id="page-34-0"></span>**3.2.2 IT8783 Super I0 Configuration**

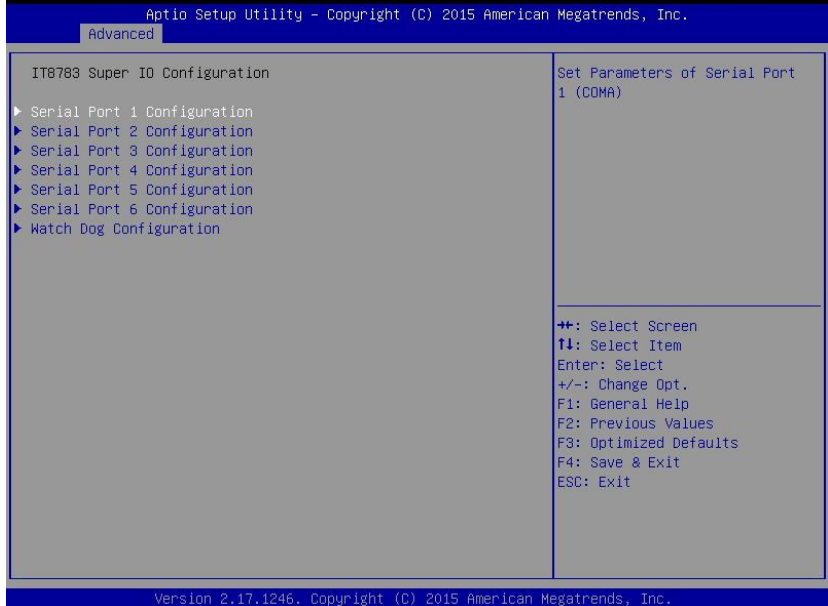

**Serial Port 1 Configuration**:串口 1 设置 **Serial Port 2 Configuration**:串口 2 设置 **Serial Port 3 Configuration**:串口 3 设置 **Serial Port 4Configuration**:串口 4 设置 **Serial Port 5Configuration**:串口 5 设置 **Serial Port 6 Configuration**:串口 6 设置 **Watch Dog Configuration**:看门狗设置

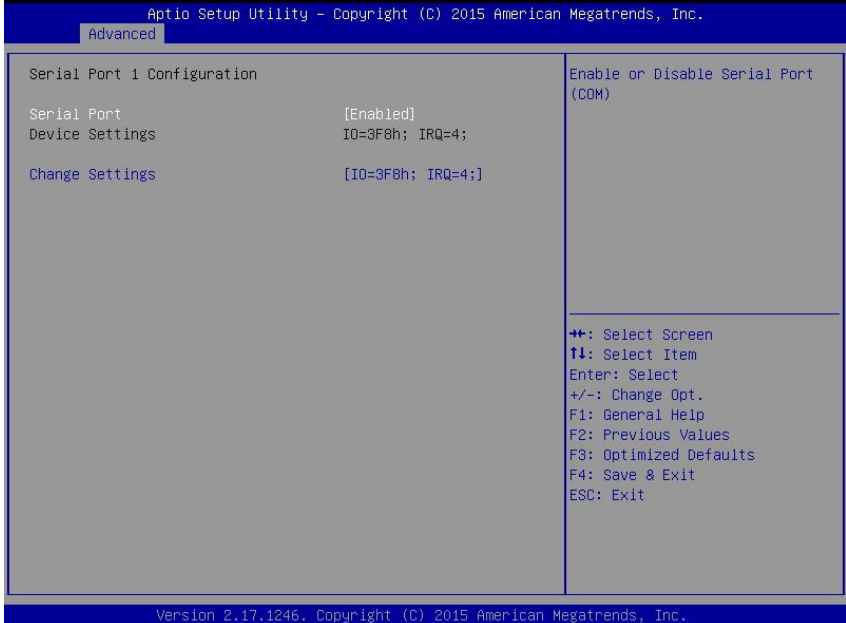

# **Serial Port 1 Configuration**

### **1**)**Serial Port**

此项用于设置打开或关闭串行接口,设置值为[Enabled] [Disabled]。

# **2**)**Device Setting**(只读)

显示串口的中断和地址。

# **3**)**Change Setting**

设置串口的中断和地址。

### **Serial Port 2\3\4\5\6 Configuration**

Serial Port 2\3\4\5\6 Configuration 设置同上。

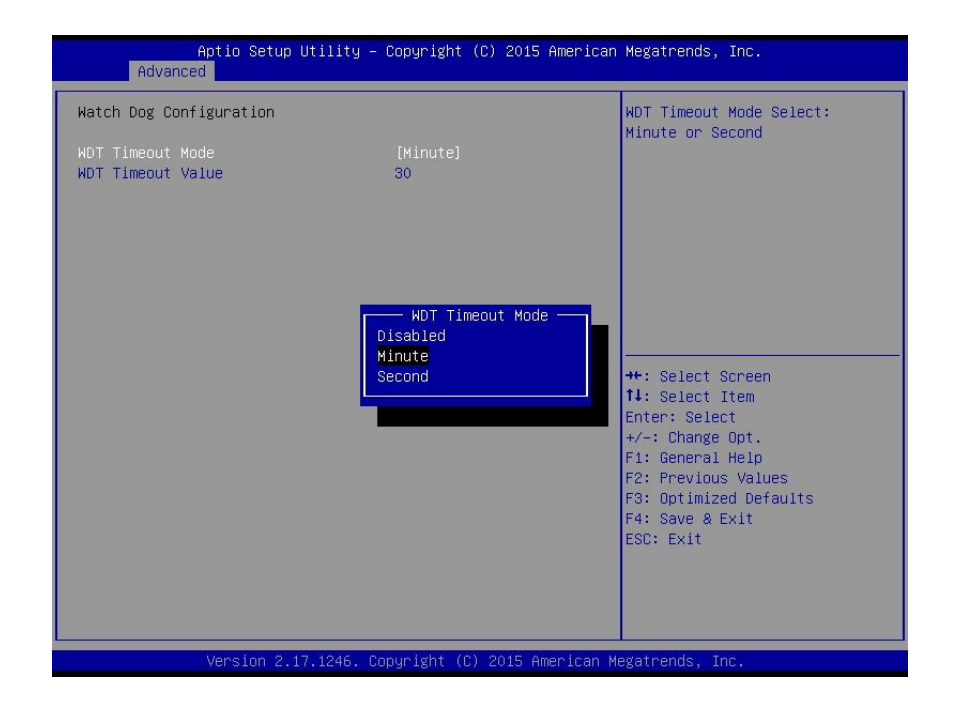

#### **WDT Timeout Mode**

此项用于设置看门狗功能 , 默认设置值为[Disabled]。 当设置为 Minute/Second 时会显示下 列选项 WDT Timeout Value(0-255)

# <span id="page-37-0"></span>**3.2.3 Hardware Monitor**

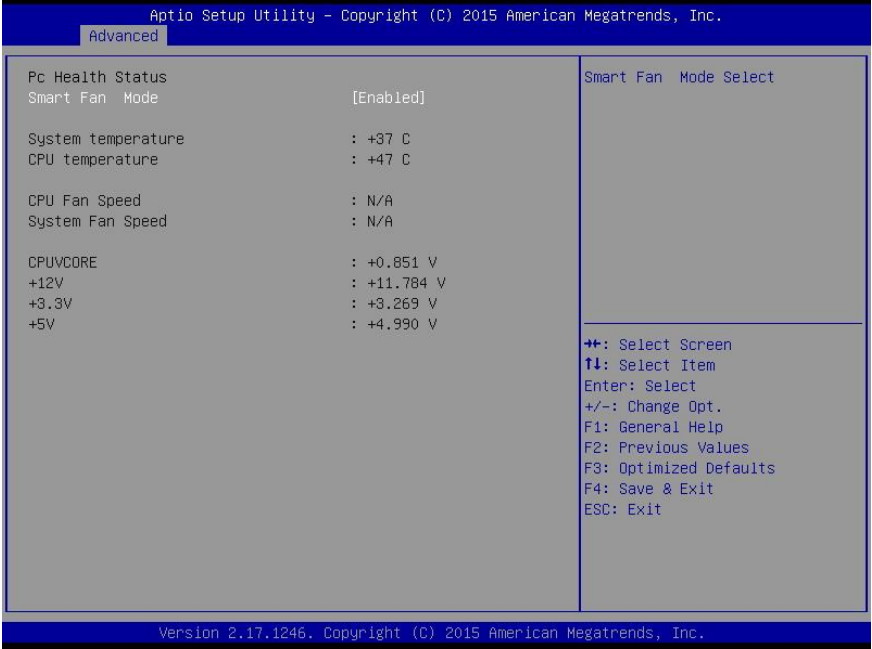

#### **PC Health Status**

此项用来做硬件安全侦测,BIOS 将显示当前的 CPU 温度,以及其他相关的电压值。以上参 数都有一定的范围,系统不可以超过这些范围运行。

### **Smart Fan Mode**

此项为 cpu 智能风扇控制模式

### **CPU temperature**

此项为 CPU 温度

# <span id="page-38-0"></span>**3.2.4 APM Configuration**

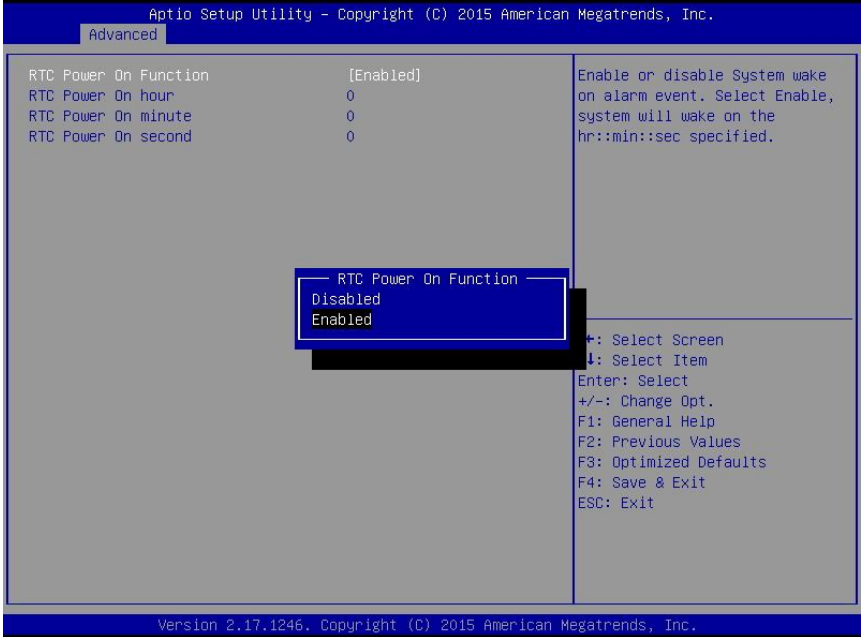

#### **RTC Power On Function**

此项用于设定是否定时开机,设置值有[Enabled] [Disabled] ; 默认设置为[Disabled]。当此 选项设置为 Enabled 时, 会出现下面 3 个选项, 设定具体的唤醒时间和日期。

### **RTC Power On Hour**

设置定时开机时钟。

### **RTC Power On Minute**

设置定时开机分钟。

### **RTC Power On Second**

设置定时开机秒钟。

# <span id="page-39-0"></span>**3.2.5 Serial Port Console Redirection**

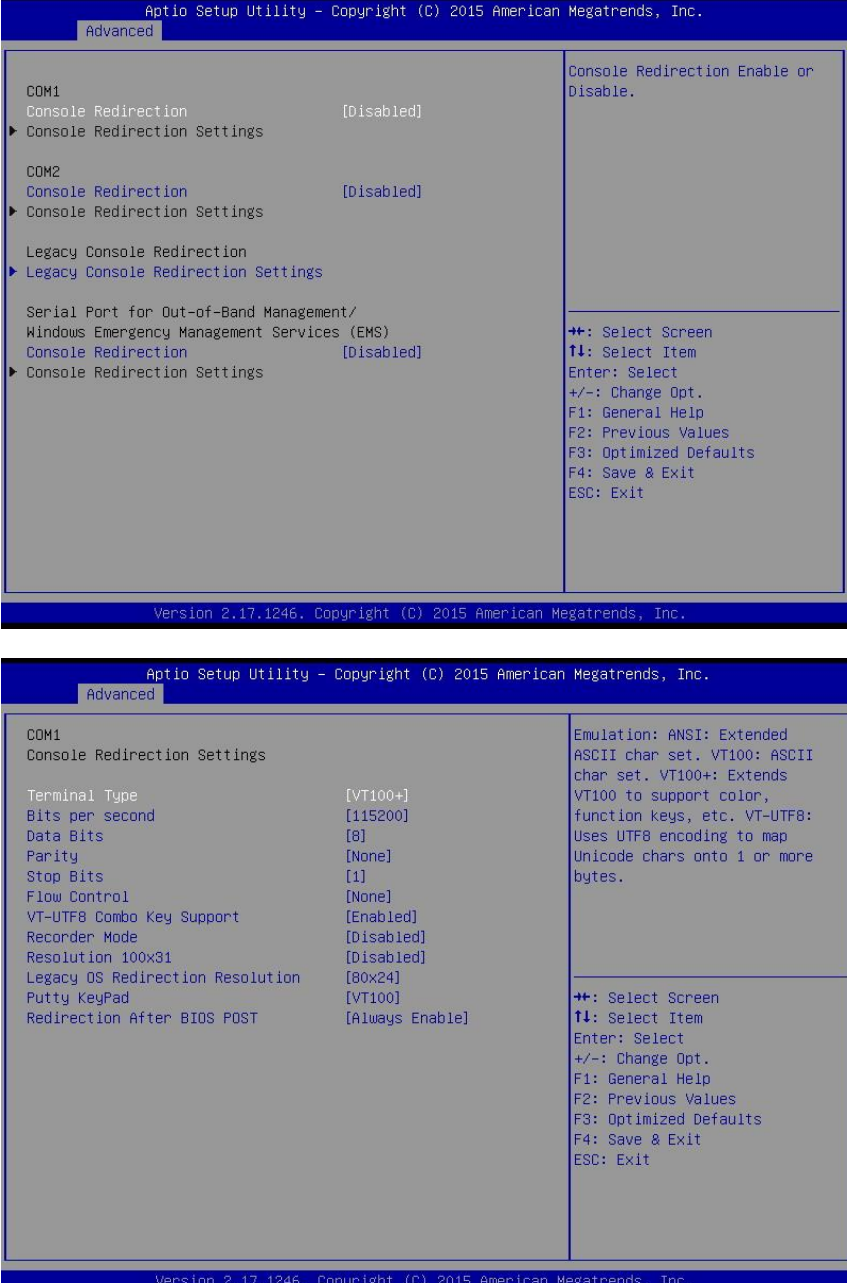

#### **Console Redirection**

控制台重定向,主板支持串口 1,2 控制台重定向,默认 Disable。开启重定向功能一般只需 打开 COM1 或者 COM2 重定向,不需要打开 EMS 重定向。

常用选项:

1. **Console Redirection**:控制台开关选项。

2. **Terminal Type**:终端类型有 VT100/VT100+/ VT-UTF8/ANSI。若终端控制台字符乱码 需要调整此选项,默认 VT100+。

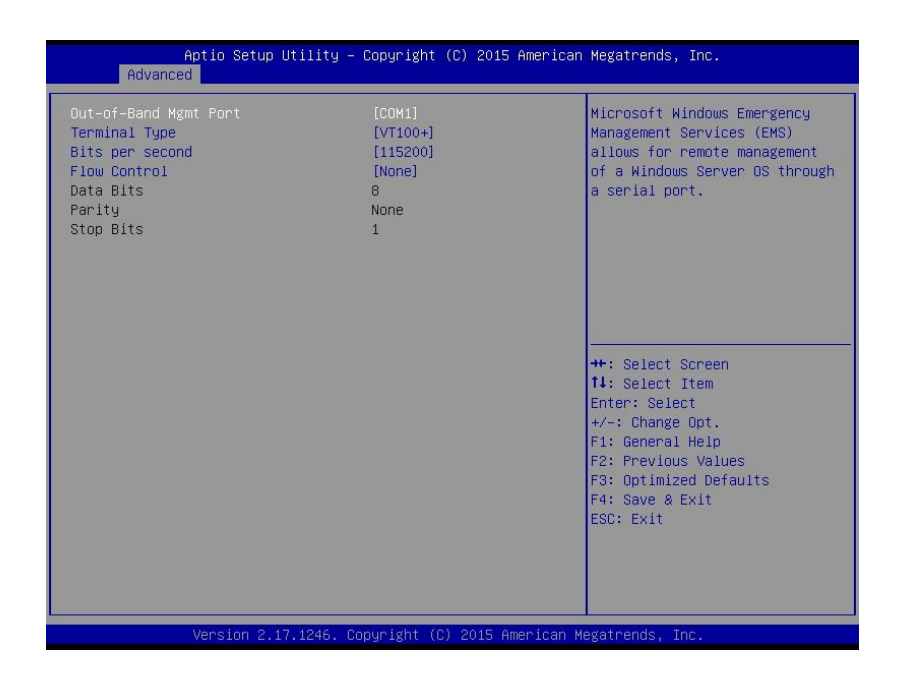

Windows 紧急管理服务,使管理员能够与通过通常的网络机制不可用的计算机进行交互的服务。 例如,管理员可以通过使用 EMS 重新启动计算机或启动和停止进程和服务。在运行 Windows Server 2008 以前的机器中启用 EMS,需要在 boot.ini 或者使用 BCDEdit 来设置系统重定向端 口的串口号和波特率参数。BIOS EMS 匹配系统 EMS 设置,默认 Disable。开启串口重定向功 能,不需要 Enable EMS 重定向。

常用设置:

1**. Out-of-Band Mgmt Port**:串口号设置。

2**. Terminal Type**:终端字符类型设置。终端类型有 VT100/VT100+/ VT-UTF8/ANSI。若 终端控制台字符乱码需要调整此选项,默认 VT100+。

3**. Bits per second**:波特率参数设置。

### <span id="page-41-0"></span>**3.2.6 CPU Configuration**

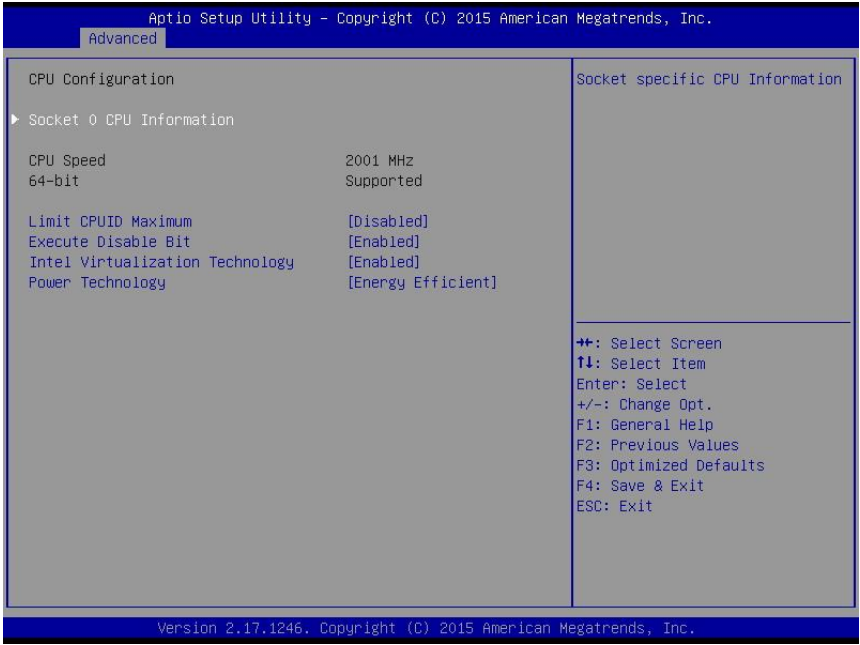

## **Socket 0 CPU Information**

此项是显示 CPU 的信息。

#### **Cpu Speed**

此项是处理器速度,主频频率,用于检测 CPU 速度

#### **Limit CPUID Maximum**

CPUID 是指 CPU 信息,包括型号, CPU 家族, 高速缓存大小, 时钟速度和厂牌, 以及晶 体管数,针脚类型,尺寸等。在英特尔平台的 BIOS 设置选项里通常是 Limit CPUID MAX to 3。 其含义是:限制执行 CPUID 指令返回数值大于 3。因为返回数值大于 3 可能会造成某些操作系 统误动作,一般在 Windows 系统将此选项设置为[Disabled]可以获得更好的超频效果。默认值是 [Disabled]。

#### **Execute Disabled Bit**

执行禁止位是 Intel CPU 一项硬件特性,它能使 CPU 避免某些基于缓冲区溢出病毒的恶意 攻击。此外,执行禁止位需要 Windows XP SP2、Windows Server2003 SP1 等 OS 配合才能正 常工作,其实现原理是通过处理器在内存中划分出几块区域,部分区域可执行应用程序代码,而 另一些区域则不允许。设置项有 Disabled/Enabled, 默认是 Enabled。

#### **Adjacent Cache Line Prefetch**

 预取临近缓冲区数据:计算机在读取数据时,会智能地认为要读取的数据邻近的数据也是 需要的,于是在处理的时候就会将这些邻近的数据预先读取出来,这样会大大加快读取速度。

#### **Intel Virtualization Technology**

 Intel Virtualization 是 Intel 公司的 CPU 中采用的系统假想化技术。它使得在 1 台 PC 能够 运行复数个 OS, VT 技术即将在各种类型的处理器(包括双核心处理器)上起到非常重要的作用, 这种技术使得处理器具有 and/or 虚拟化技术,使用 Vanderpool 技术,我们可以在同一台机器上 同时运行两个操作系统。其中一个处理器运行一个操作系统,另一个处理器运行另一个操作系统。

#### **Power Technology**

电源管理功能。

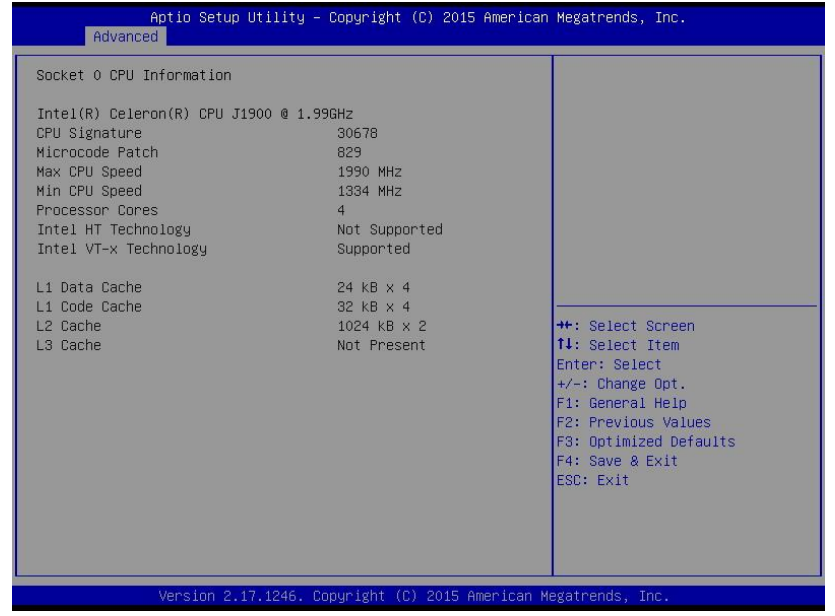

只读项包含 CPU 的详细信息,包括了 CPU 厂家、型号、频率、一级缓存大小、二级缓存大 -小等信息。

# <span id="page-44-0"></span>**3.2.7 PPM Configuration**

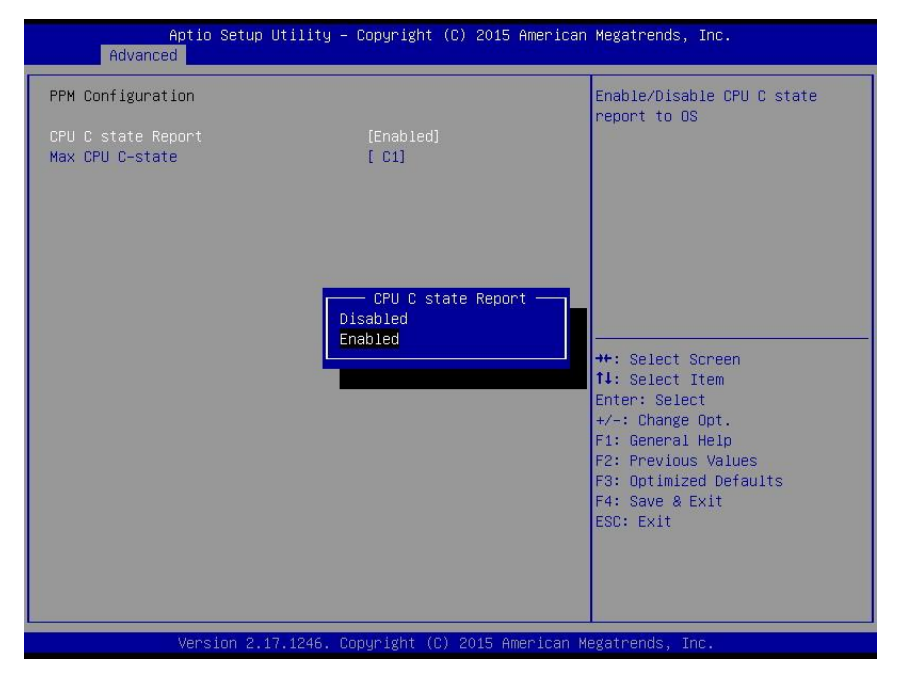

### **PPM Configuration**

PPM 配置

#### **CPU C state Report**

是否启用CPU电源状态报告,设置值有: [Disabled], [Enabled]。当设为Enabled时, 会出 现选项Max CPU C-state,可设置最大C状态值。

# <span id="page-45-0"></span>**3.2.8 SATA Configuration**

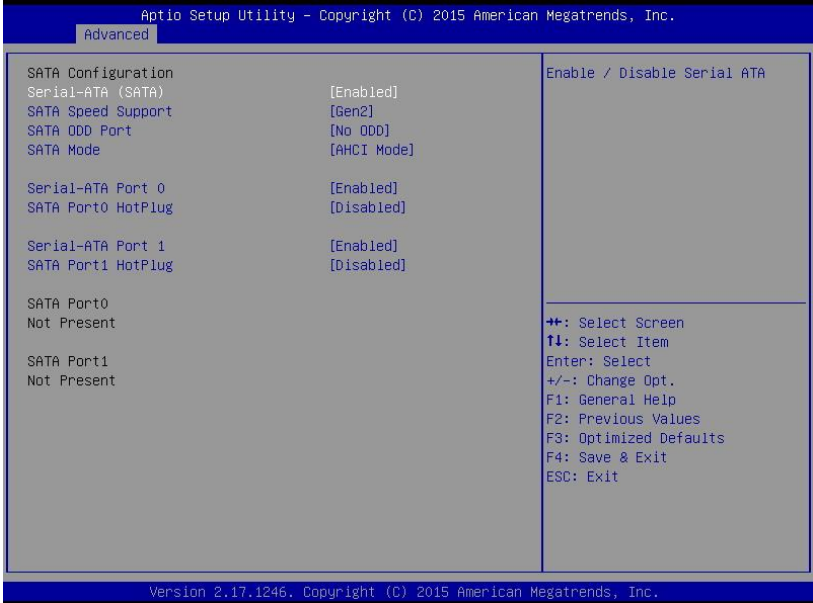

# **Serial-ATA (SATA)**

此项用以设置启用或禁用 SATA 控制器, 设置值有[Disabled], [Enhanced]。

# **SATA Speed Support**

此项是表示支持 SATA 的速度

# **SATA Mode**

此项是用来设置 SATA 配置模式。

## **Serial-ATA Port 0**

此项表示串口 ATA 端口 0

# **SATA Port 0 Hotplug**

此项表示 SATA 端口 0 热插拔

## **Serial-ATA Port 1**

此项表示串口 ATA 端口 1

#### **SATA Port 1 Hotplug**

此项表示 SATA 端口 1 热插拔

# <span id="page-46-0"></span>**3.2.9 LPCC&SCC Configuration**

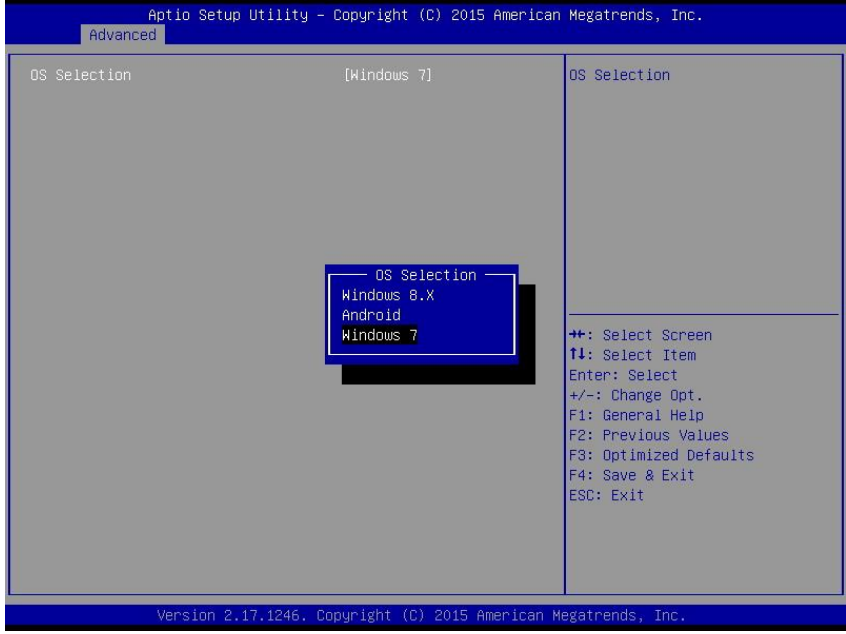

# **OS Selection:**

选择要安装的 OS。

# <span id="page-47-0"></span>**3.2.10 Network Stack Configuration**

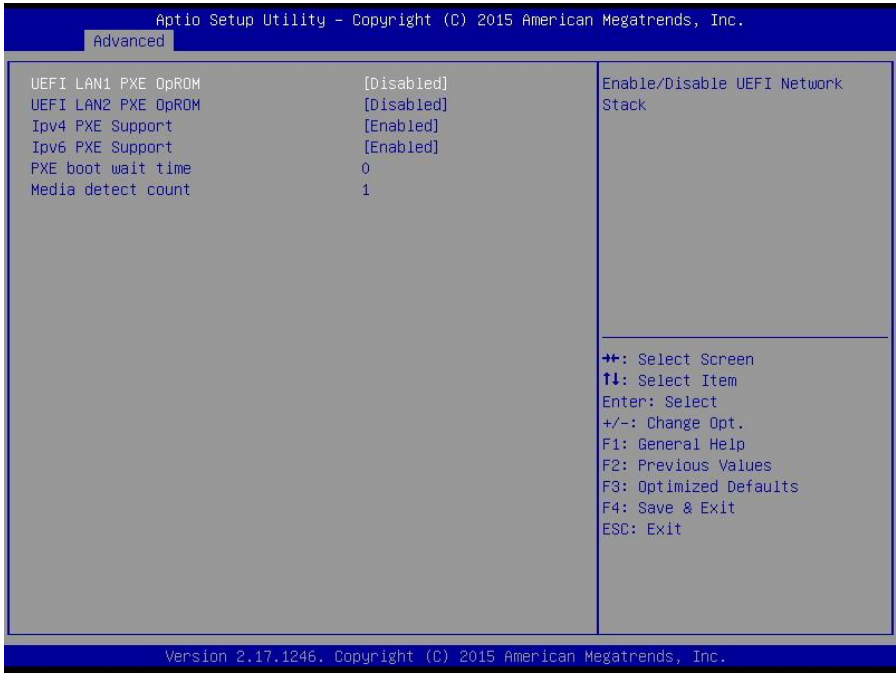

# **UEFI LAN1/2 PXE OpROM**

统一的可扩展固件接口(UEFI)网卡启动

### **Ipv4 PXE Support**

此项表示 PXE 支持 IPV4

# **Ipv6 PXE Support**

此项表示 PXE 支持 IPV6

# **PXE boot wait time**

此项表示 PXE 启动时等待时间

## **Media detect count**

此项表示设置媒介探测次数

# <span id="page-48-0"></span>**3.2.11 CSM Configuration**

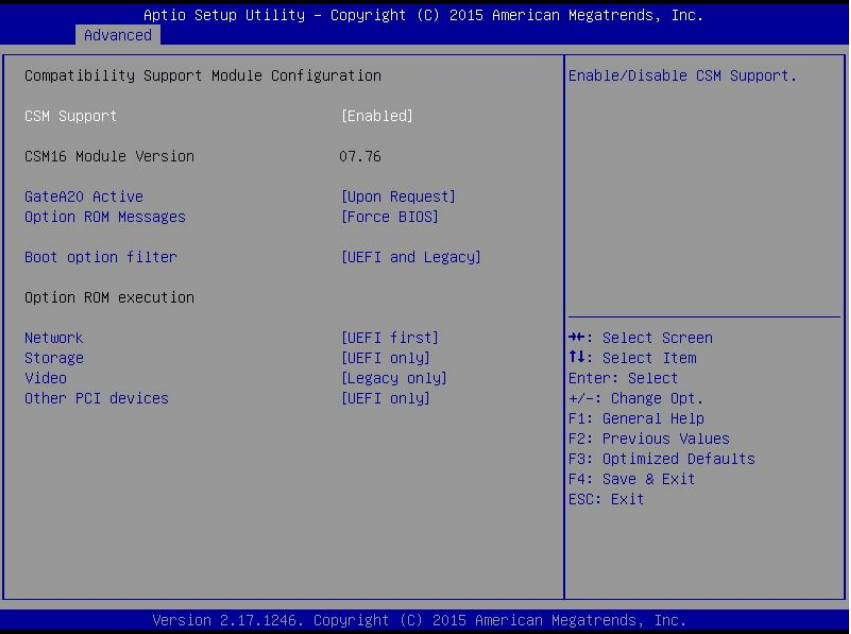

#### **CSM Support**

CSM 全名 Compatibity Support Module 即兼容性支持模块, 是 UEFI 的一个特殊模块, 对于不支持 UEFI 的系统提供兼容性支持。

### **GateA20 Active**

此项表示激活 A20

### **Option ROM Messages**

此项表示可选 ROM 信息

### **Boot option filter**

此项表示为启动 option filter

# **Network**

此项表示为网络启动设置

## **Storage**

此项表示为储存器选项

### **Video**

此项表示为显示设置

#### **Other PCI devices**

此项表示其他 PCI 设备

# <span id="page-49-0"></span>**3.2.12 USB Configuration**

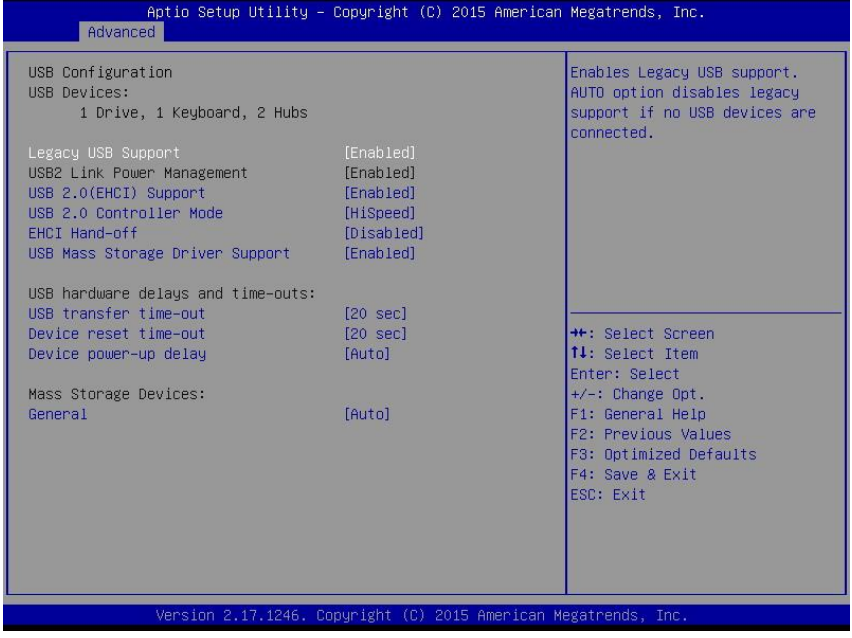

### **Legacy USB Support**

该项用于设置 USB 接口支持, 如果需要在 DOS 下支持 USB 设备, 如 U 盘、USB 键盘等, 就要将此项设为[Enabled]或[Auto]。反之则选[Disabled]。

# **USB 2.0 (EHCI) Support**

 [Enabled]:允许使用 USB EHCI 传输协议,最大传输速率可达 480Mpbs [Disabled]:禁用 USB2.0 接口,传统传输速率为 12Mpbs。

# **USB Mass Storage Driver Support**

USB 大容量存储设备支持开关。

#### **USB Transfer time-out**

USB 传输超时: 设置控制、批量、中断传输的超时时间。默认是 20 秒。

#### **Device reset time-out**

设备复位超时:设置大容量 USB 盘启动命令超时时间。默认是 20 秒。

#### **Device Power-up Delay**

设备加电延迟:设置 USB 设备向主控制器报到的最大延迟时间。

# <span id="page-50-0"></span>**3.3 Chipset** 菜单

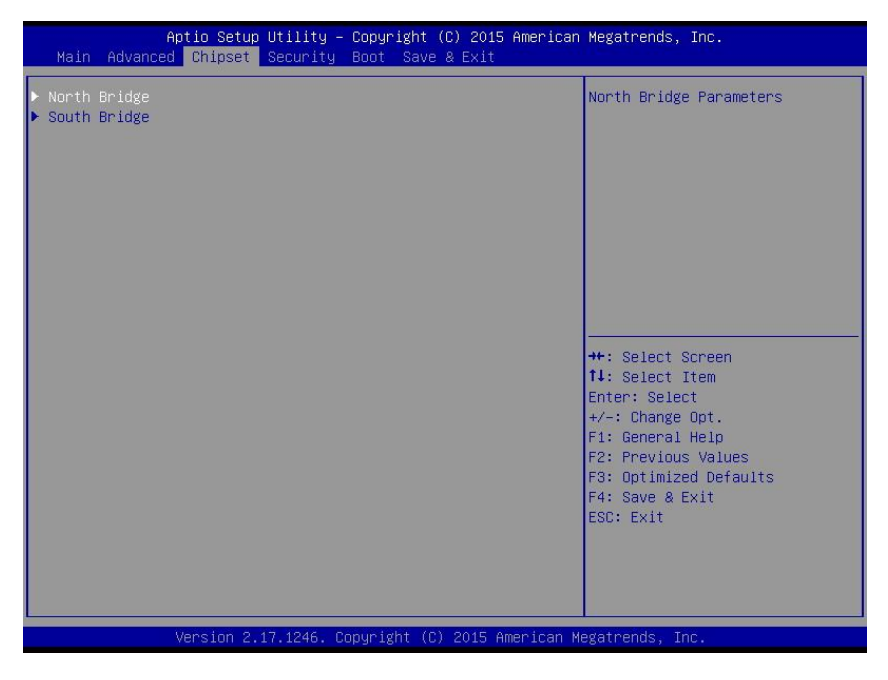

### **North Bridge**

北桥配置信息。

# **South Bridge**

南桥配置信息。

# <span id="page-51-0"></span>**3.3.1 North Bridge**

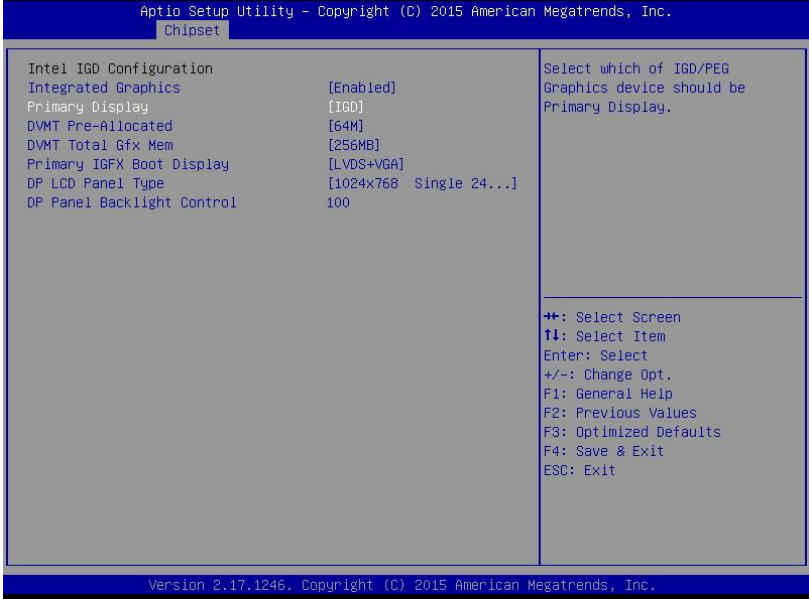

### **Integrated Graphics Device**

此项是设置集成显卡设备。

#### **Primary Display**

此项是设置系统启动时显示输出所用的主显示设备。

# **DVMT pre-AIIocated**

此项是设置动态显存大小(可调 Fixed 固定显存)动态显存总容量.

#### **DVMT Total Gfx Mem**

此项是设置动态显存总容量.

# **Primary IGFX Boot Display**

此项是设置板载主要显示设备.

#### **DP LCD Panel Type**

此项是设置 DP LCD 面板类型.

#### **DP Panel Backlight Control**

此项是设置 DP 面板背光控制.

### <span id="page-52-0"></span>**3.3.2 South Bridge**

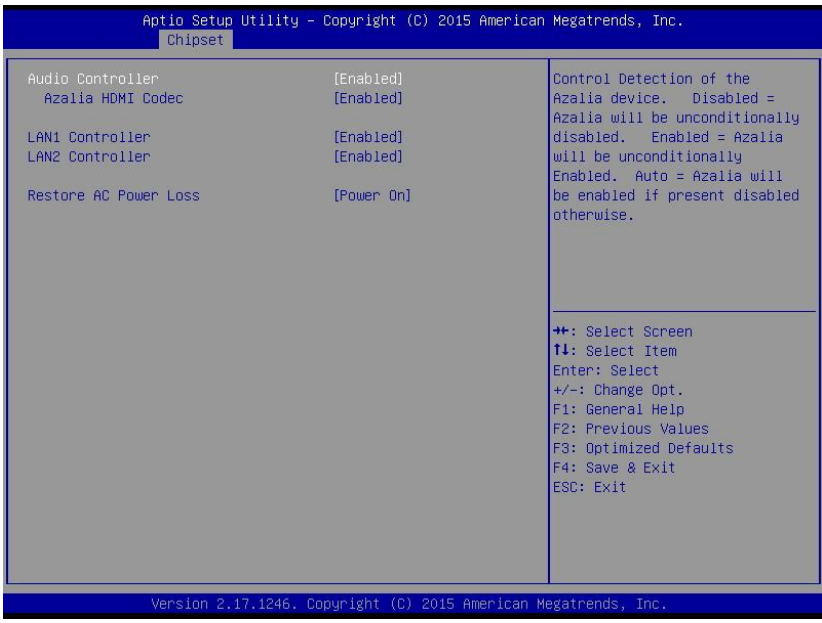

## **Audio Controller**

此项用于设置是否打开板载声卡,[Enabled 为打开],[Disabled 为关闭]。

### **Azalia HDMI Codec**

此项用于设置是否打开板 HDMI 显示器的声卡,[Enabled 为打开],[Disabled 为关闭]。

### **LAN 1/2 Controller**

该项用于设置是否打开板载网卡, [Enabled 为打开], [Disabled 为关闭]。

#### **Restore AC Power Loss**

 此项用于设置加电后的开机情况,选 Power Off 则加电后需按下电源键才能开机,选 Power On 则加电后直接开机,选 Last State 加电后恢复到掉电前所在状态。

# <span id="page-53-0"></span>**3.4 Boot** 菜单

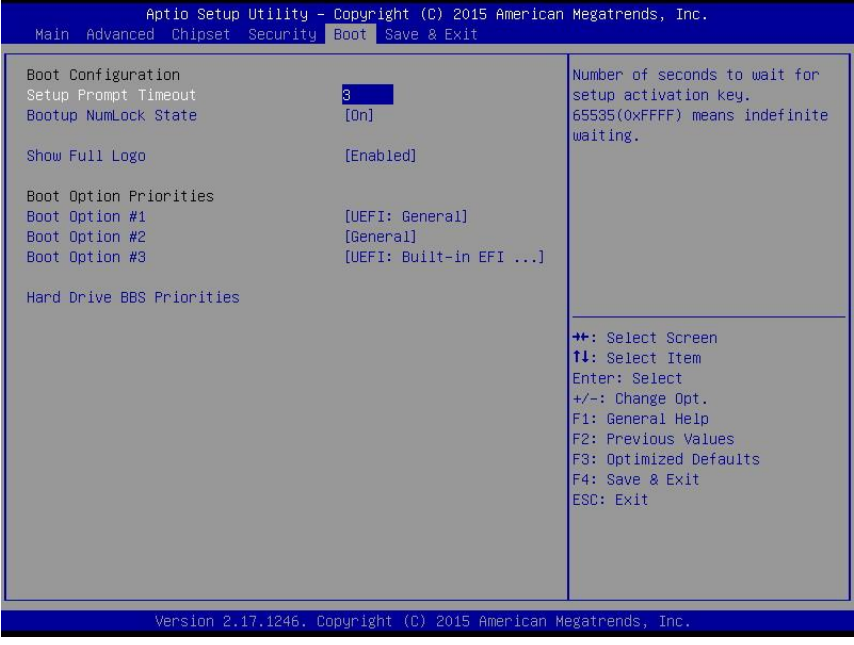

### **Setup Prompt Timeout**

按 Setup 快捷键的等待时间。如果在设置时间内没有按 Setup 快捷键就继续启动。

### **Bootup Numlock State**

此功能允许在系统上电至 DOS 系统后激活小键盘的数字锁功能。默认值为 On 即系统启动 时处于数字锁开。设为 Off, 启动时小键盘处于光标控制状态。

#### **Show Full Logo**

此项目让您在开机画面上显示供货商标志。设定值为: [Disabled], [Enabled]。

#### **Boot Option Priorities**

系统将按照设定好的顺序来检测设备,直到找到一个能启动的设备,然后从这个设备启动。 启动选项中#1 是最优先的启动设备。

#### **Hard Drive BBS Priorities**

该项里包含有可以作为启动设备的硬盘,如果有多个硬盘,应在该项里选择这些硬盘的优先 顺序,最优先的硬盘会显示在 Boot Option #1 里。

# <span id="page-54-0"></span>**3.5 Security** 菜单

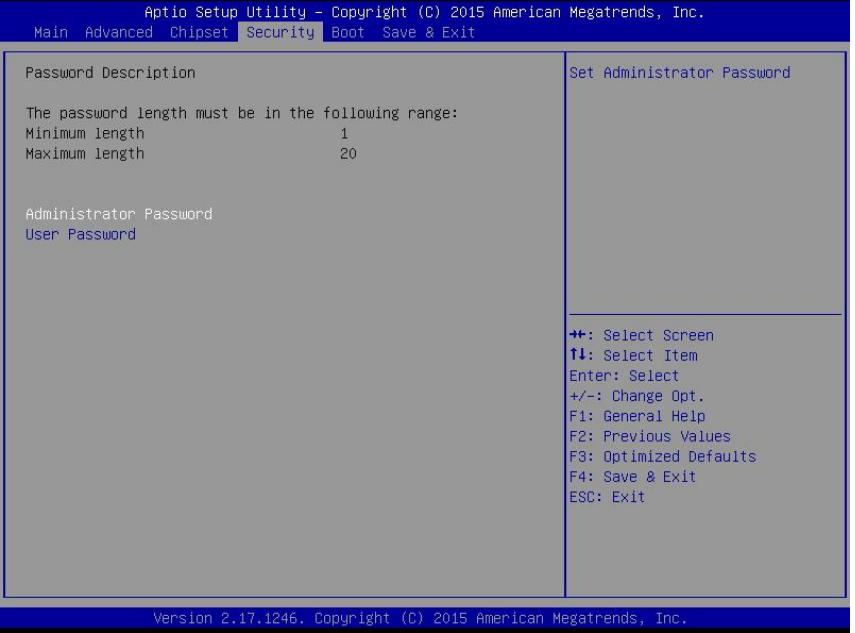

密码的范围必须在以下长度内:

最小长度为 1,最大长度为 20。

## **Administrator Password**

该提示行用来设置超级用户密码。

#### **User Password**

该提示行用来设置普通用户密码。

# <span id="page-55-0"></span>**3.6 Save&Exit** 菜单

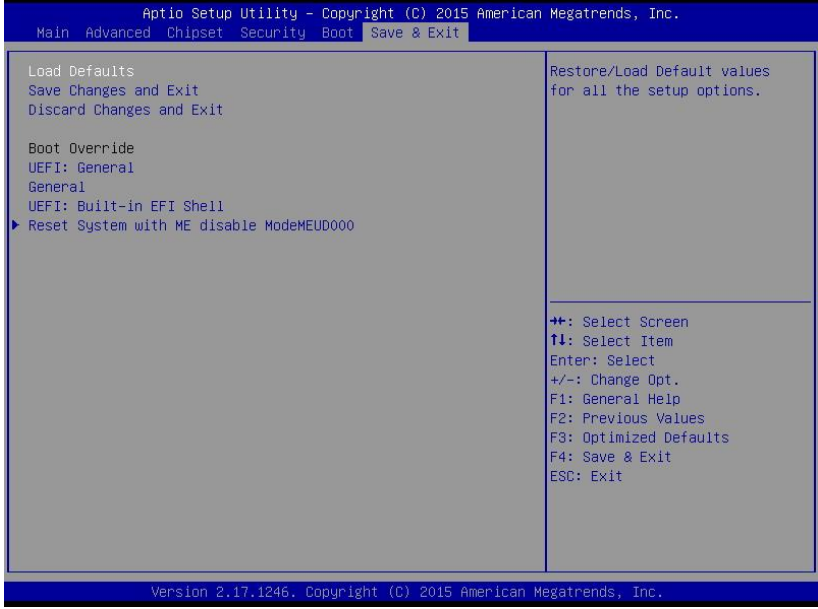

### **Load Defaults**

此选项用于选择是否恢复 BIOS 默认设置。

#### **Save Changes and Exit**

要保存对 BIOS 设置的更改并退出设置界面,重新启动计算机。在此项上按 Enter 键, 然后 再按 Enter 键确认即可。

#### **Discard Changes and Exit**

要放弃一切更改并退出设置界面。在此项上按 Enter 键, 然后再按 Enter 键确认即可。

#### **Boot Override**

此项中列出了所有的启动选项,用户可选择其中一项,并按下<Enter>,即可按该选项进行 引导

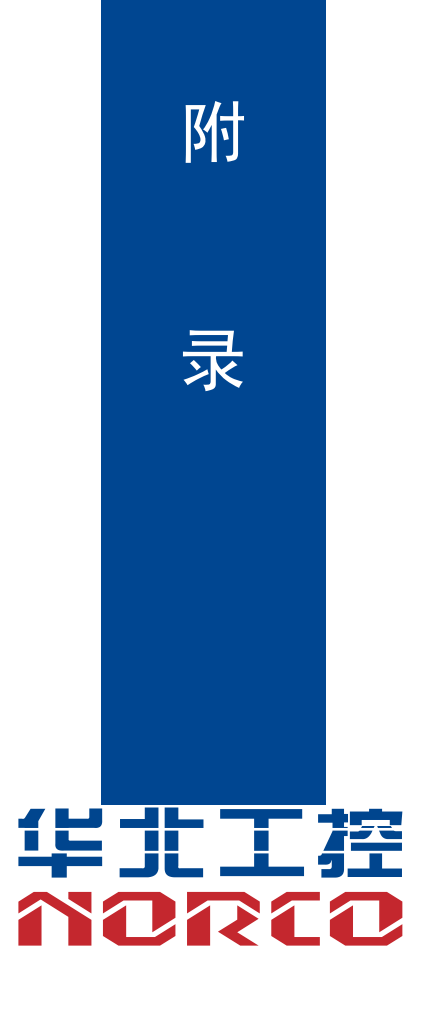

# 附录

# <span id="page-57-1"></span><span id="page-57-0"></span>附一:**Watchdog** 编程指引

watchdog 参考代码 我们可以操作端口来实现对看门狗的操作。可以通过对相应端口写数据来操作端口,实现 Watchdog Timer 的不同功能。 void main() {  $intindexp = 0x2e$ , data $p = 0x2f$ ; unsigned char temp; outportb(indexp,0x87); outportb(indexp,0x01); //unlock outportb(indexp,0x55); outportb(indexp,0x55); outportb(indexp,0x07); outportb(datap,0x07); outportb(indexp,0x72); outportb(datap,0x80); //set second /\*outportb(datap,0x00); set minute\*/ outportb(indexp,0x73); outportb(datap,0x03); //set 3 seconds outportb(indexp,0x74); outportb(datap,0x00); outportb(indexp,0xF3); outportb(datap,0x00); outportb(indexp,0XF1); outportb(datap,0x44); //wdt smi level

outportb(indexp,0xF4);

outportb(datap,0x1E); //GPIO36 mapping table

outportb(indexp,0x71);

outportb(datap,0x00);

outportb(indexp,0x27);

outportb(datap,0x40); //SIO gpio36 smi alternate function

outportb(indexp,0x02);

temp = (unsigned char)inportb(datap);

 $temp$  = 0x02;

outportb(datap,temp); //lock

}

#### 附二:术语表

ACPI

高级配置和电源管理。ACPI 规范允许操作系统控制计算机及其附加设备的大部分电能。

#### BIOS

基本输入/输出系统。是在 PC 中包含所有的输入/输出控制代码界面的软件。它在系统启动时进 行硬件检测,开始操作系统的运作,在操作系统和硬件之间提供一个界面。BIOS 是存储在一个 只读存储器芯片内。

#### **BUS**

总线。在计算机系统中,不同部件之间交换数据的通道,是一组硬件线路。我们所指的 BUS 通 常是 CPU 和主内存元件内部的局部线路。

#### Chipset

芯片组。是为执行一个或多个相关功能而设计的集成芯片。我们指的是由南桥和北桥组成的系统 级芯片组,他决定了主板的架构和主要功能。

#### CMOS

互补金属-氧化物半导体。是一种被广泛应用的半导体类型。它具有高速、低功耗的特点。我们 指的 CMOS 是在主板上的 CMOS RAM 中预留的一部分空间,用来保存日期、时间、系统信息 和系统参数设定信息等。

COM

串口。一种通用的串行通信接口,一般采用标准 DB 9 公头接口连接方式。

#### DIMM

双列直插式内存模块。是一个带有内存芯片组的小电路板。提供 64bit 的内存总线宽度。

#### DRAM

动态随机存取存储器。是一个普通计算机的通用内存类型。通常用一个晶体管和一个电容来存储 一个位。随着技术的发展,DRAM 的类型和规格已经在计算机应用中变得越来越多样化。例如现 在常用的就有:SDRAM、DDR SDRAM 和 RDRAM。

46

I2C

Inter-Integrated Circuit 总线是一种由 PHILIPS 公司开发的两线式串行总线,用于连接微控制器 及其外围设备。

LAN

局域网络接口。一个小区域内相互关联的计算机组成的一个计算机网络,一般是在一个企事业单 位或一栋建筑物。局域网一般由服务器、工作站、一些通信链接组成,一个终端可以通过电线访 问数据和设备的任何地方,许多用户可以共享昂贵的设备和资源。

LED

发光二极管,一种半导体设备,当电流流过时它会被点亮,通常用来把信息非常直观的表示出来, 例如表示电源已经导通或硬盘驱动器正在工作等。

PnP

即插即用。允许 PC 对外接设备进行自动配置,不用用户手动操作系统就可以自己工作的一种规 格。为实现这个特点,BIOS 支持 PnP 和一个 PnP 扩展卡都是必需的。

**POST** 

上电自检。在启动系统期间,BIOS 会对系统执行一个连续的检测操作,包括检测 RAM,键盘, 硬盘驱动器等,看它们是否正确连接和是否正常工作。

PS/2

由 IBM 发展的一种键盘和鼠标连接的接口规范。PS/2 是一个仅有 6PIN 的 DIN 接口,也可以用 以连接其他的设备,比如调制解调器。

USB

通用串行总线。一种适合低速外围设备的硬件接口,一般用来连接键盘、鼠标等。一台 PC 最多 可以连接 127 个 USB 设备,提供一个 12Mbit/s 的传输带宽;USB 支持热插拔和多数据流功能, 即在系统工作时可以插入 USB 设备,系统可以自动识别并让插入的设备正常。

47

# <span id="page-61-0"></span>附三:驱动程序安装

#### 请按以下方法安装驱动程序:

1.将主板自带的驱动程序光盘放入光驱中,会自动弹出对话框"华北工控 Drivers Installer":

2.找到对应的主板名称,点击进入驱动程序列表界面;

3.找到与系统相对应的驱动列表,逐一点击各个驱动,进行安装;

4.驱动程序全部安装完成后,用户可以到设备管理器中查看设备已作用。

#### 注意:安装驱动程序过程中提示重启时,请按照系统提示要求进行系统重新启动操作。

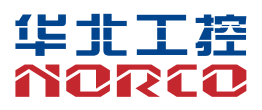

敬请参阅

http://www.norco.com.cn

本手册所提供信息可不经事先通知进行变更

华北工控对所述信息保留解释权

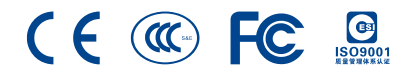